# <span id="page-0-0"></span>**Cámara digital KODAK EASYSHARE C195**

### **Guía del usuario ampliada Contenido**

#### **[Información general sobre el producto](#page-1-0)**

### **1 [Ajuste y configuración de la cámara](#page-2-0)**

[Colocación de la correa](#page-2-1) [Colocación de las pilas AA](#page-3-0) [Encendido de la cámara](#page-3-1) [Configuración del idioma, la fecha y la hora](#page-4-0) [Almacenamiento de imágenes en una tarjeta SD o SDHC](#page-4-1)

### **2 [Toma de fotografías y grabación de vídeos](#page-5-0)**

[Toma de fotografías](#page-5-1) [Uso del zoom óptico y zoom digital](#page-7-0) [Uso del flash](#page-7-1) [Uso de los diferentes modos de captura](#page-8-0) [Grabación de vídeos](#page-9-0) [Uso de los accesos directos](#page-9-1) [Uso del disparador automático](#page-10-0) [Uso de la función de captura en ráfaga](#page-10-1) [Toma de panorámicas](#page-11-0) [Iconos de captura de imágenes](#page-12-0) [Indicación del nivel de las pilas](#page-12-1)

### **3 [Cómo compartir y marcar fotografías](#page-12-2)**

[Cómo compartir fotografías en redes sociales](#page-12-3) [Cómo marcar fotografías](#page-13-0) [Cómo marcar fotografías y vídeos como favoritos y para envío mediante correo electrónico](#page-15-0)

#### **4 [Cómo trabajar con fotografías y vídeos](#page-16-0)**

[Revisión de fotografías y vídeos](#page-16-1) [Eliminación de fotografías y vídeos](#page-17-0) [Visualización de fotografías y vídeos de diferentes maneras](#page-18-0) [La forma más inteligente de buscar y disfrutar de sus fotografías](#page-18-1) [Iconos de revisión](#page-19-0) [Uso del botón Menu \(Menú\) durante la revisión](#page-20-0) [Recorte de fotografías](#page-20-1) [Edición de vídeos](#page-21-0) [Selección de varias fotografías y vídeos](#page-22-0) [Copia de fotografías y vídeos](#page-22-1) [Proyección de diapositivas](#page-23-0) [Uso de la tecnología KODAK PERFECT TOUCH](#page-23-1) [Rotación de fotografías](#page-23-2) [Visualización de fotografías y vídeos en un televisor](#page-24-0)

### **5 [Cómo aprovechar mejor la cámara](#page-24-1)**

#### [Uso del botón Menu \(Menú\) para cambiar ajustes](#page-24-2)

### **6 [Transferencia, impresión y marcas](#page-27-0)**

[Transferencia de fotografías al equipo](#page-28-0) [Impresión de fotografías](#page-28-1) [Cómo marcar fotografías para impresión](#page-29-0)

### **7 [Obtención de ayuda](#page-30-0)**

[Obtención de ayuda desde la cámara](#page-30-1) [Solución de problemas](#page-30-2) [Obtención de ayuda en el sitio Web](#page-32-0)

### **8 [Apéndice](#page-33-0)**

**[Especificaciones](#page-33-1)** [Cuidado y mantenimiento](#page-35-0) [Actualización del software y del firmware](#page-35-1)

[Capacidades de almacenamiento](#page-35-2) [Instrucciones importantes sobre seguridad](#page-35-3) [Tipos de pilas de repuesto/duración de la pila](#page-36-0) [Garantía limitada](#page-37-0) [Conformidad con normativas vigentes](#page-37-1) **[Índice](#page-39-0)**

<span id="page-1-0"></span>**Vista frontal**

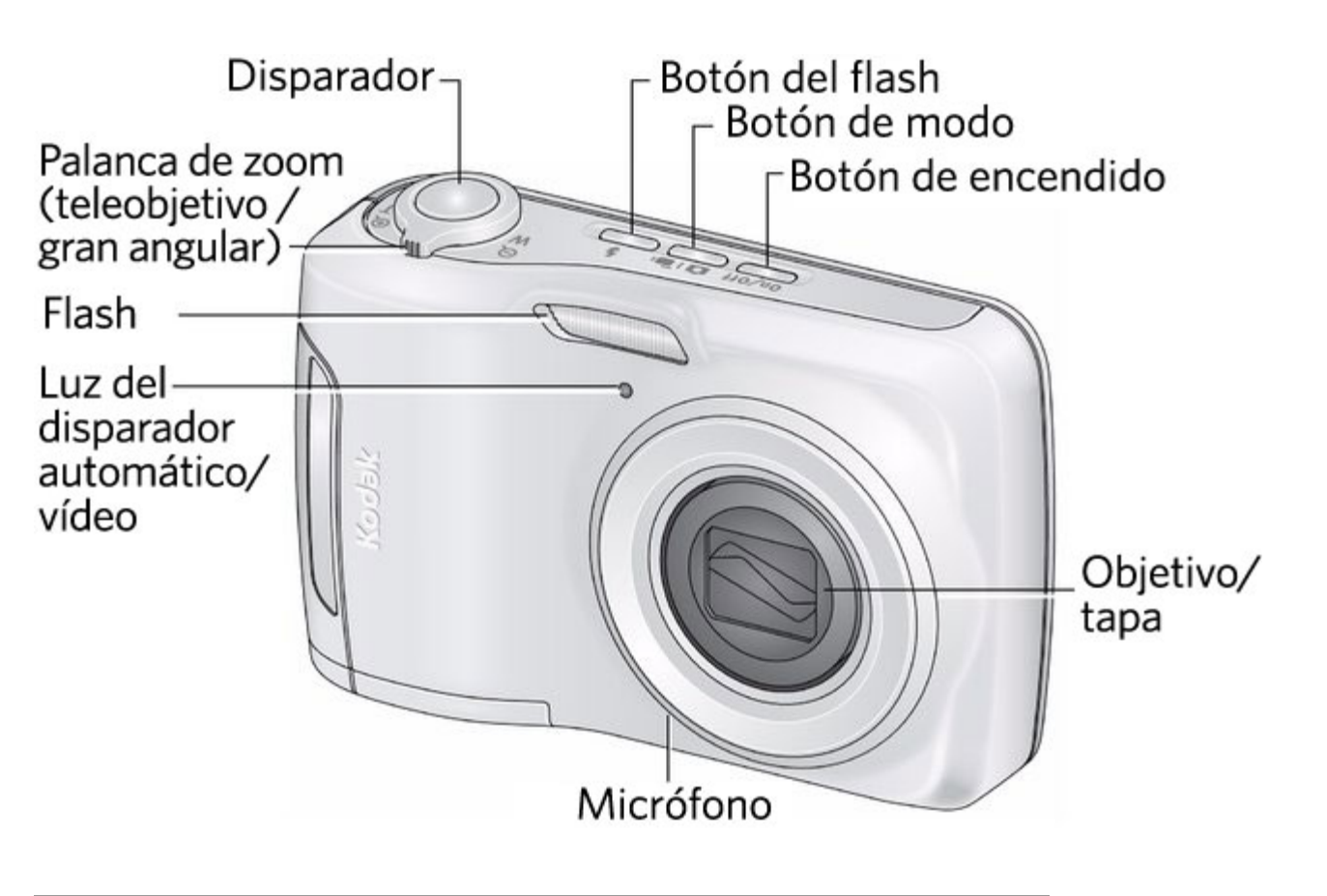

**Vista posterior**

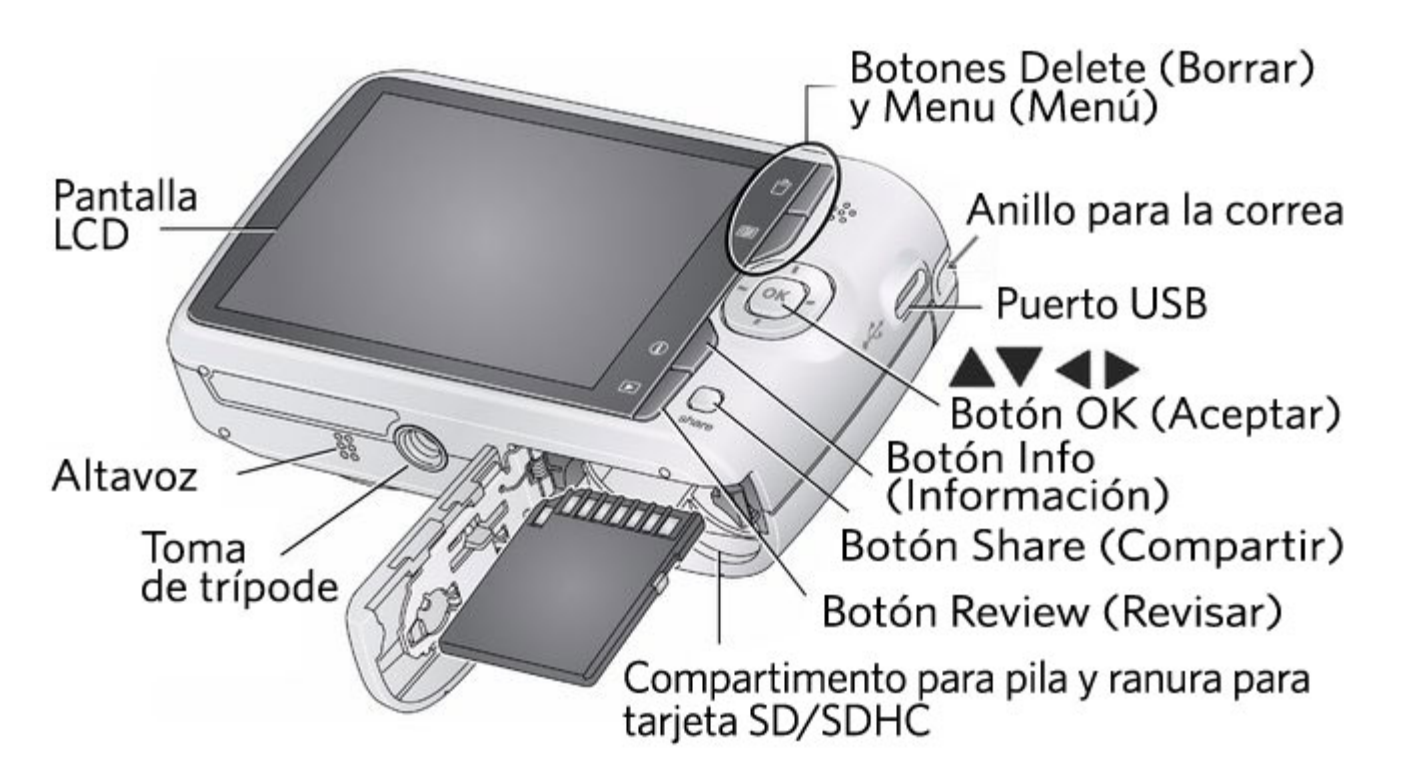

<span id="page-2-0"></span>**1 Ajuste y configuración de la cámara**

[Colocación de la correa](#page-2-1)  [Colocación de las pilas AA](#page-3-0)  [Encendido de la cámara](#page-3-1)  [Configuración del idioma, la fecha y la hora](#page-4-0)  [Almacenamiento de imágenes en una tarjeta SD o SDHC](#page-4-1) IMPORTANTE: en la caja del producto encontrará una lista de lo que viene incluido.

<span id="page-2-2"></span><span id="page-2-1"></span>**Colocación de la correa**

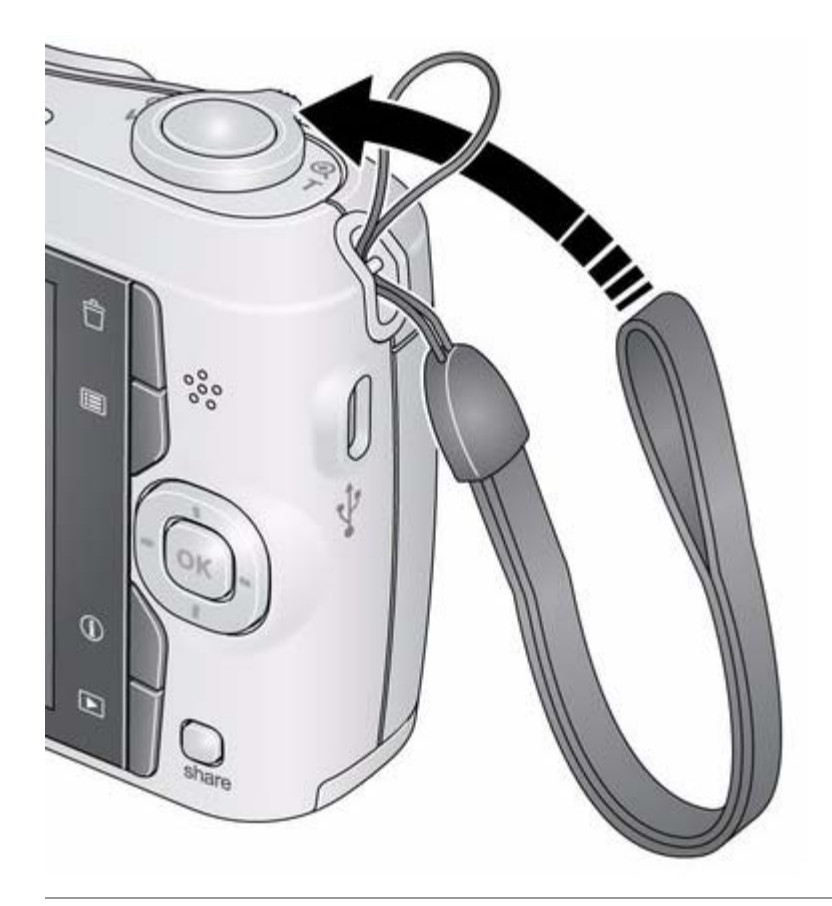

### <span id="page-3-2"></span><span id="page-3-0"></span>**Colocación de las pilas AA**

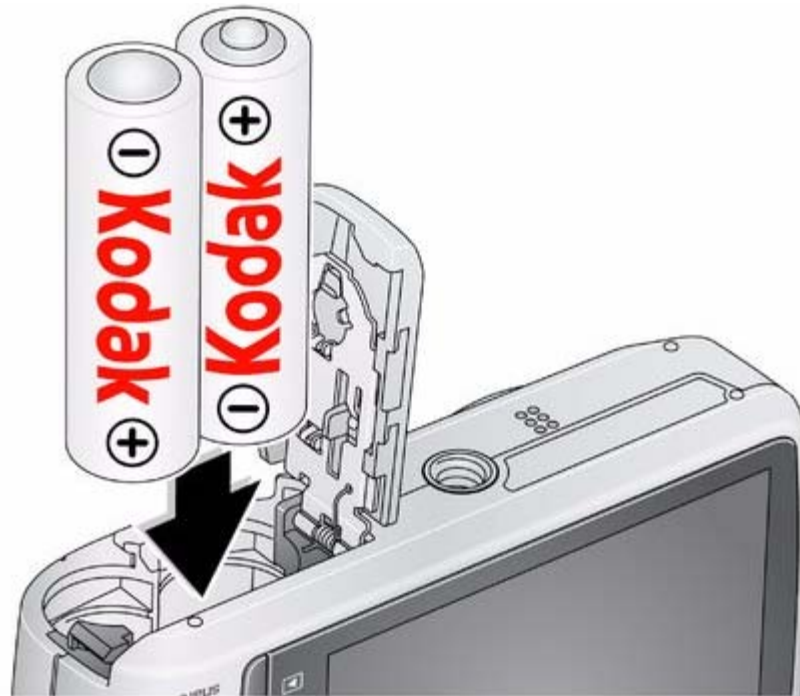

<span id="page-3-3"></span><span id="page-3-1"></span>Adquisición de pilas recargables y cargadores de pilas a un precio muy asequible [www.kodak.com/go/c195accessories](http://www.kodak.com/go/c195accessories) **Aumento de la duración de la pila Aumento de la pilas de repuesto/duración de la pila** 

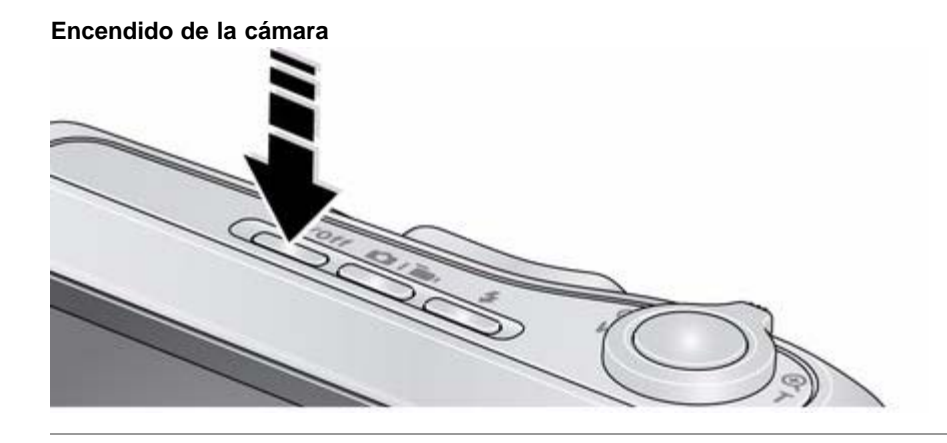

<span id="page-4-3"></span><span id="page-4-0"></span>**Configuración del idioma, la fecha y la hora**

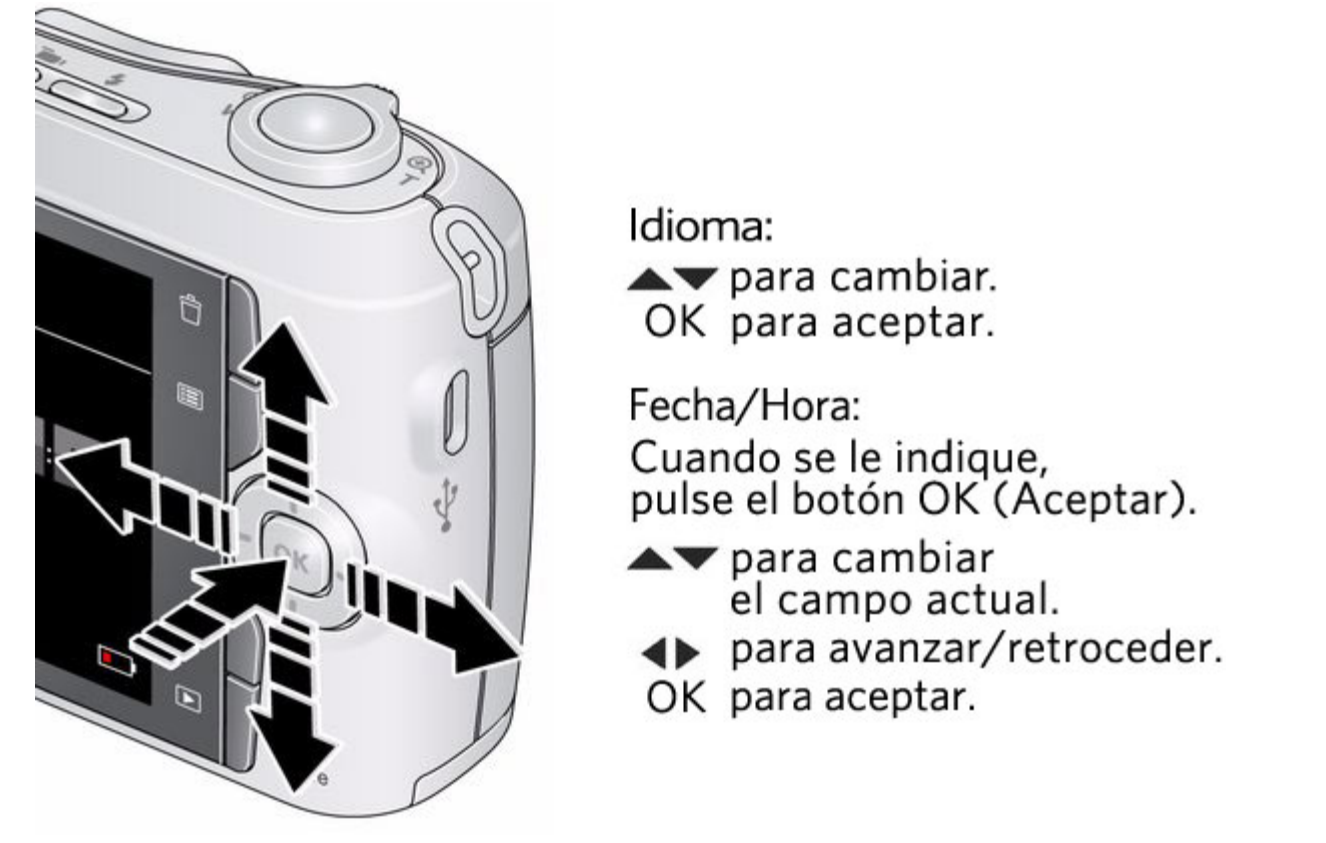

NOTA: para cambiar el idioma, o la fecha y la hora más adelante, utilice el menú Configurar ( $\Box$ [\)](#page-0-0).

#### <span id="page-4-2"></span><span id="page-4-1"></span>**Almacenamiento de imágenes en una tarjeta SD o SDHC**

La cámara cuenta con una memoria interna. Puede adquirir tarjetas SD o SDHC para almacenar cómodamente más fotografías y vídeos. (Tamaño de tarjeta máximo admitido: 32 GB).

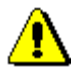

#### **PRECAUCIÓN:**

**Las tarjetas sólo se pueden colocar de una forma; si las fuerza, podría dañarlas. Si inserta o retira una tarjeta mientras la cámara está encendida, podría dañar las fotografías, la tarjeta o la cámara.**

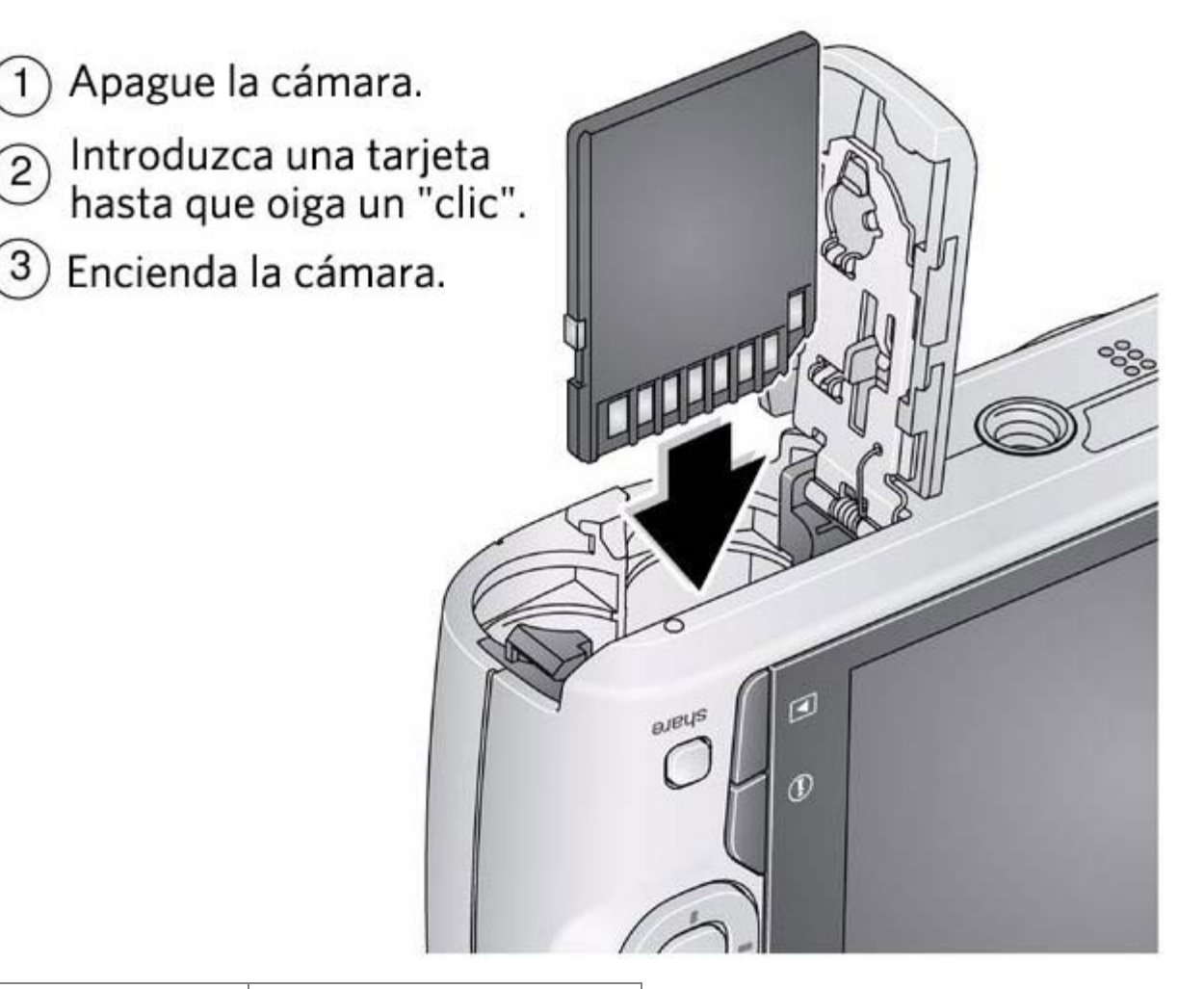

<span id="page-5-3"></span>**Compra de accesorios** [www.kodak.com/go/c195accessories](http://www.kodak.com/go/c195accessories)

<span id="page-5-0"></span>**2 Toma de fotografías y grabación de vídeos**

[Toma de fotografías](#page-5-1)  [Uso del zoom óptico y zoom digital](#page-7-0)  [Uso del flash](#page-7-1)  [Uso de los diferentes modos de captura](#page-8-0)  [Grabación de vídeos](#page-9-0)  [Uso de los accesos directos](#page-9-1)  [Uso del disparador automático](#page-10-0)  [Uso de la función de captura en ráfaga](#page-10-1)  [Toma de panorámicas](#page-11-0)  [Iconos de captura de imágenes](#page-12-0)  [Indicación del nivel de las pilas](#page-12-1) 

<span id="page-5-4"></span><span id="page-5-2"></span><span id="page-5-1"></span>**Toma de fotografías**

Para obtener las mejores fotografías:

1. La cámara se enciende en el modo Captura inteligente. Si está en un modo diferente, pulse el

botón de modo  $\Box$ , a continuación **AV** hasta que la pantalla LCD muestre el

modo Captura inteligente y, finalmente, pulse OK (Aceptar).

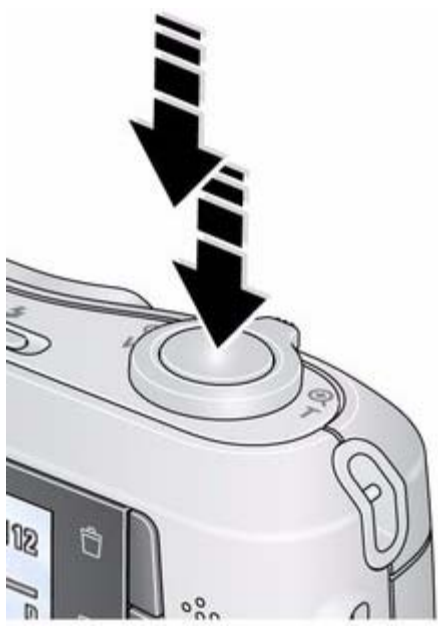

- 2. Componga la toma.
- 3. Pulse el disparador **hasta la mitad** para enfocar y ajustar la exposición. Cuando las marcas de encuadre aparezcan de color verde, pulse el disparador **completamente**.

**Uso de las marcas de encuadre**

### Marcas de encuadre

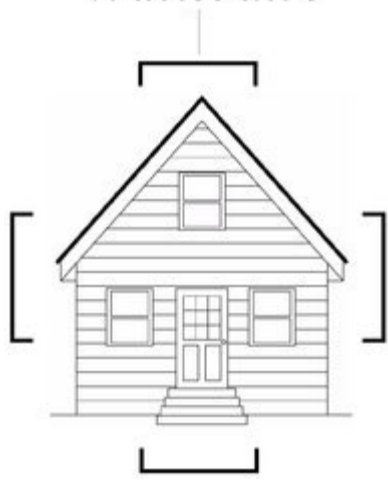

Las marcas de encuadre indican el área de enfoque de la cámara.

1. Pulse el disparador **hasta la mitad**.

*Si la cámara no está enfocando el objeto deseado, suelte el disparador y vuelva a encuadrar la escena.*

2. Pulse el disparador **completamente** para tomar la fotografía.

NOTA: las marcas de encuadre no aparecen en todos los modos. Cuando la cámara detecta rostros, es posible que aparezca más de una marca de encuadre.

### <span id="page-6-0"></span>**Revisión de vídeos o fotografías recién tomados**

Después de tomar una fotografía o de grabar un vídeo, la pantalla LCD muestra la toma durante aproximadamente 5 segundos. (Para salir antes de esta vista rápida, pulse el disparador hasta la mitad).

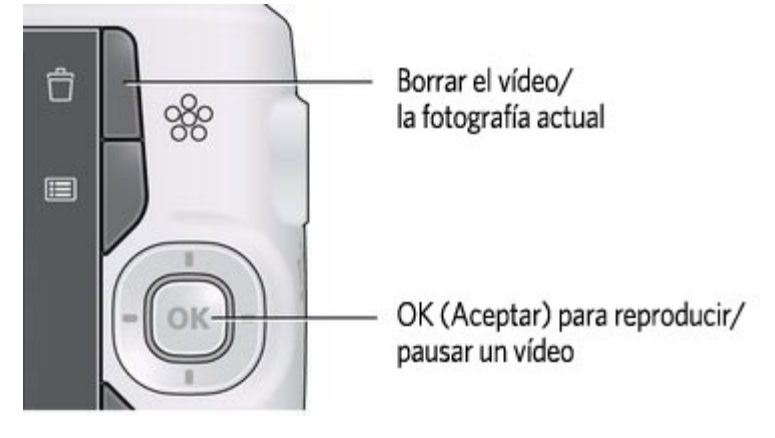

<span id="page-6-1"></span>Para revisar fotografías y vídeos en cualquier momento, consulte [Cómo trabajar con fotografías y vídeos.](#page-16-2)

### <span id="page-7-0"></span>**Uso del zoom óptico y zoom digital**

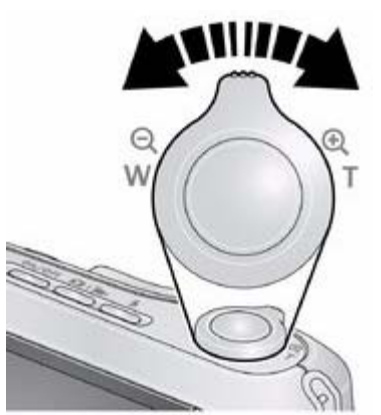

1. Utilice la pantalla LCD para encuadrar el objeto.

2. Para acercar la imagen, pulse el botón T (Teleobjetivo).

Para alejar la imagen, pulse el botón W (Gran angular).

3. Tome la fotografía.

NOTA: para ver información sobre las distancias de enfoque, consulte las especificaciones que aparecen en la sección [Especificaciones.](#page-33-2)

**Uso del zoom digital**

Utilice el zoom digital para conseguir hasta 5 aumentos más que con el zoom óptico. Pulse el botón T (Teleobjetivo) hasta que el deslizador de la pantalla LCD marque el alcance máximo del zoom óptico. Suelte el botón y vuelva a pulsarlo.

NOTA: es posible que perciba una disminución en la calidad de la imagen al usar el zoom digital.

#### <span id="page-7-3"></span><span id="page-7-2"></span><span id="page-7-1"></span>**Uso del flash**

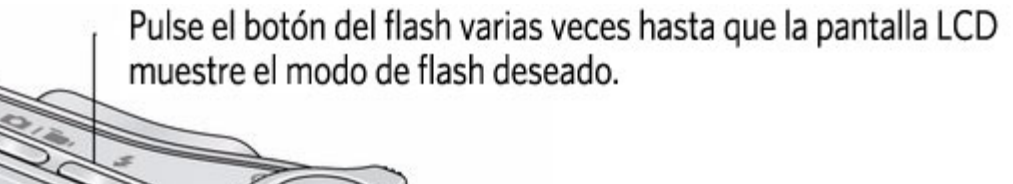

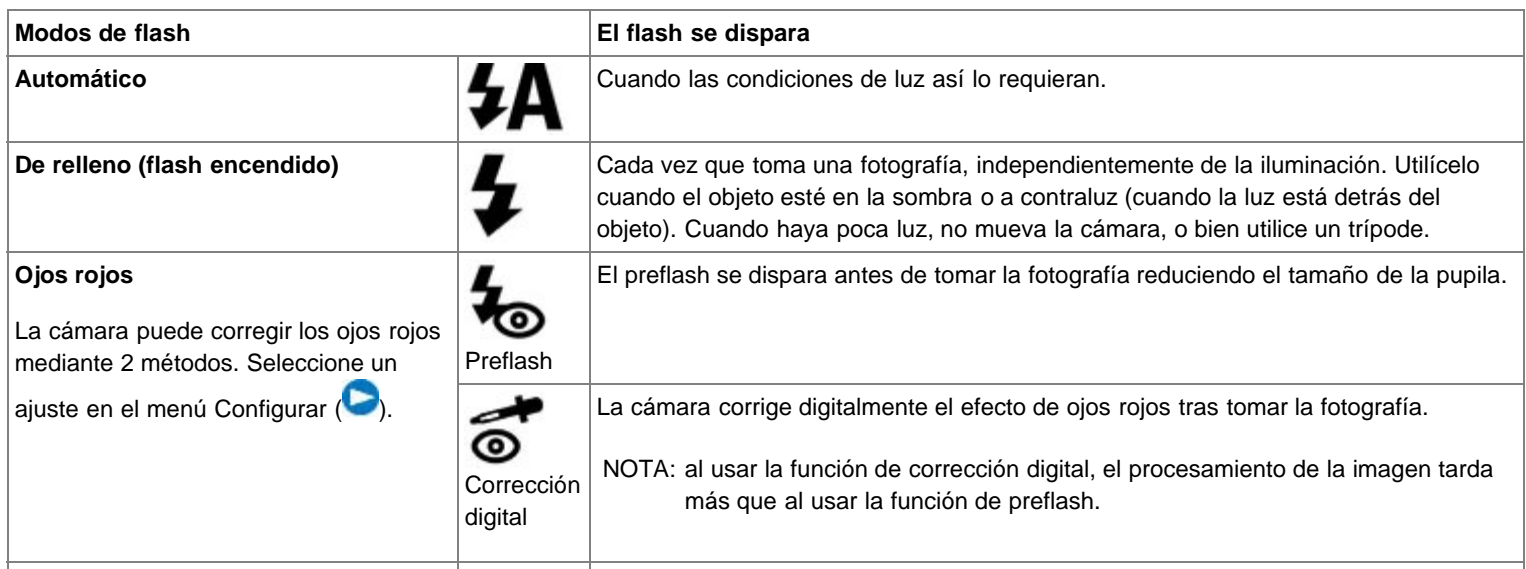

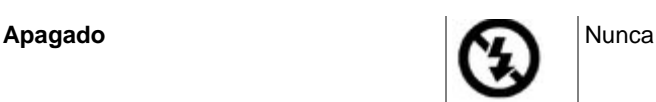

#### <span id="page-8-3"></span><span id="page-8-0"></span>**Uso de los diferentes modos de captura**

Pulse el botón de modo **D hasta que la pantalla LCD** muestre el modo de captura que mejor se adapte al objeto y entorno enfocados y, a continuación, pulse OK (Aceptar).

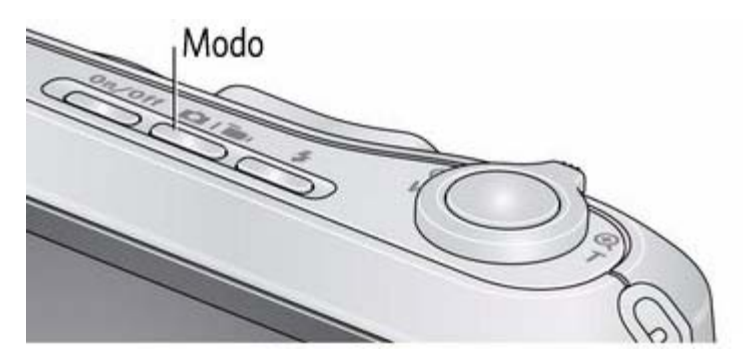

<span id="page-8-2"></span>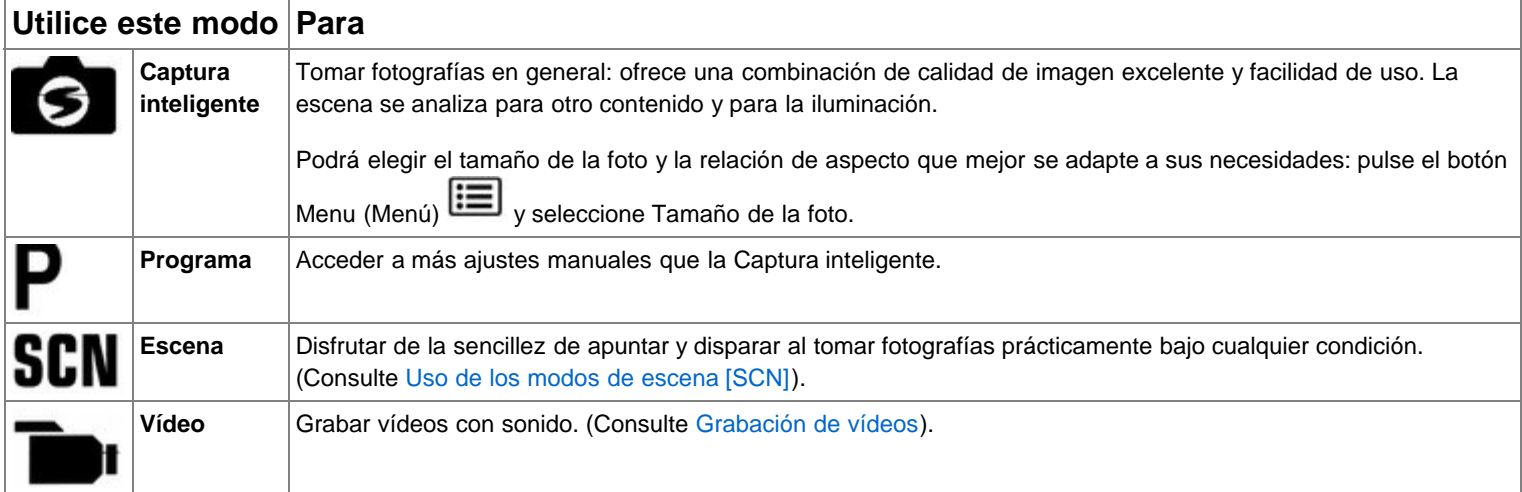

#### <span id="page-8-1"></span>**Uso de los modos de escena (SCN)**

Elija un modo de escena para conseguir fotografías fantásticas bajo casi cualquier condición.

- 1. Pulse el botón de modo  $\Box$ , luego  $\Box$ , luego hasta que la pantalla LCD muestre los modos de escena y, a continuación, pulse OK (Aceptar).
- 2. Pulse <  $\blacktriangleright$   $\blacktriangle$   $\blacktriangleright$  para ver las descripciones de los diferentes modos de escena.
- 3. Pulse OK (Aceptar) para acceder al modo de escena seleccionado.

<span id="page-8-4"></span>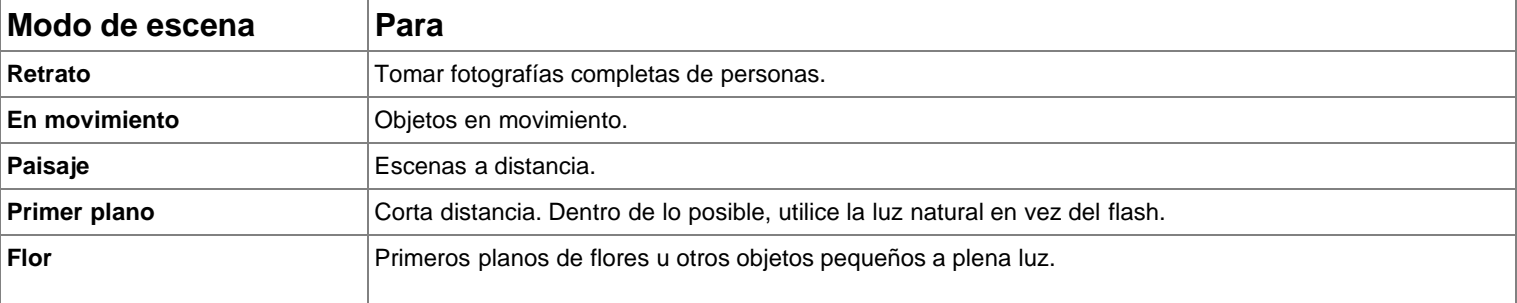

<span id="page-9-17"></span><span id="page-9-15"></span><span id="page-9-13"></span><span id="page-9-12"></span><span id="page-9-11"></span><span id="page-9-8"></span><span id="page-9-7"></span><span id="page-9-5"></span>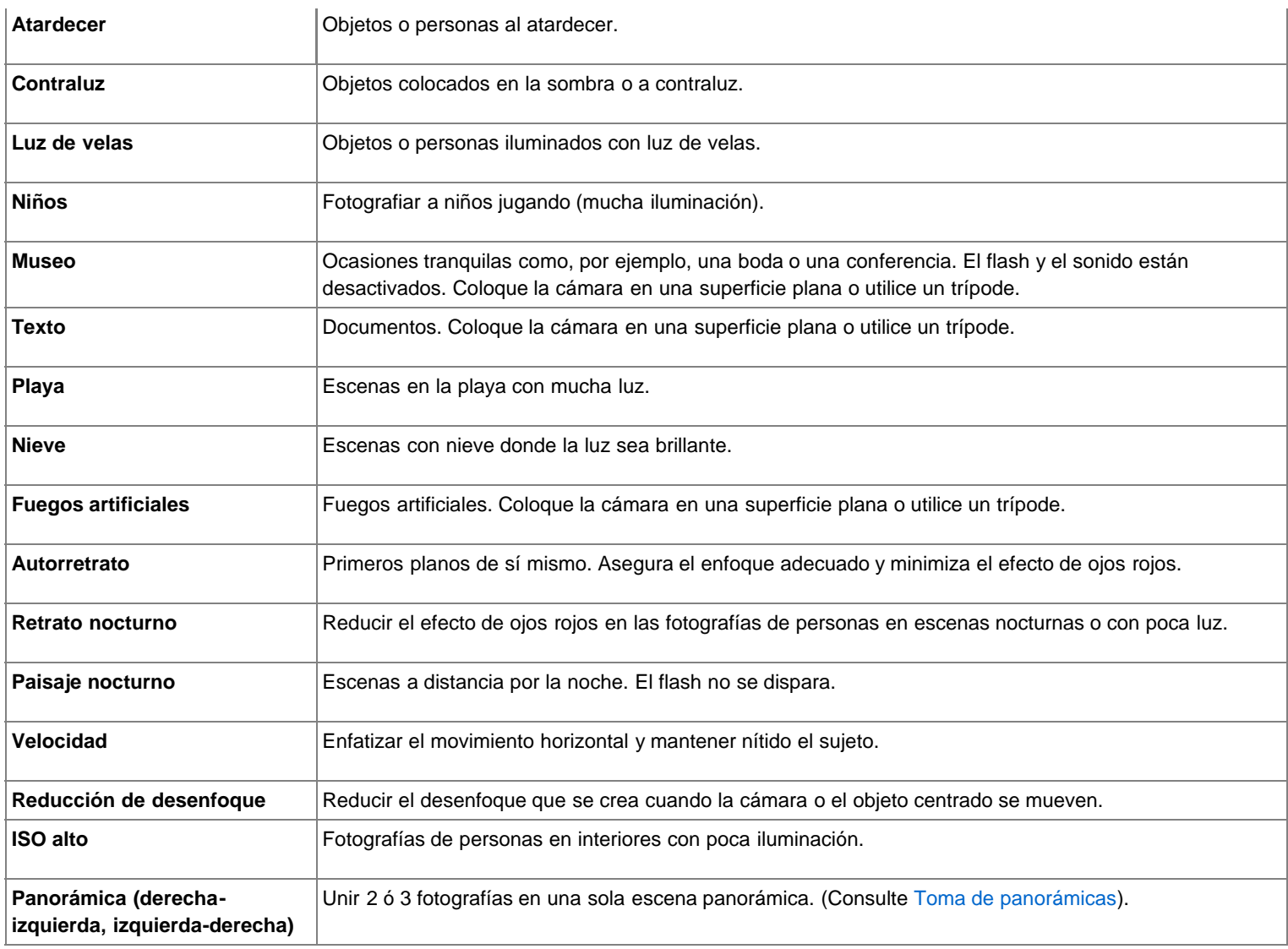

### <span id="page-9-16"></span><span id="page-9-14"></span><span id="page-9-10"></span><span id="page-9-9"></span><span id="page-9-6"></span><span id="page-9-4"></span><span id="page-9-2"></span><span id="page-9-0"></span>**Grabación de vídeos**

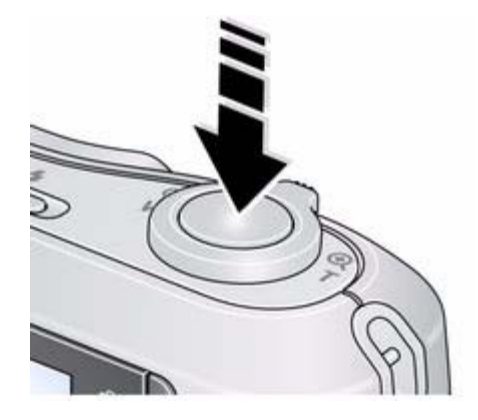

- 1. Pulse el botón de modo  $\Box \Box$ , luego hasta que la pantalla LCD muestre Vídeo y, a continuación, pulse OK (Aceptar).
	-
- 2. Pulse el disparador **completamente** y suéltelo. Para detener la grabación, vuelva a pulsar y a soltar el disparador.

Para revisar vídeos y hacer cambios, consulte [Cómo trabajar con fotografías y vídeos.](#page-16-2)

#### <span id="page-9-3"></span><span id="page-9-1"></span>**Uso de los accesos directos**

La cámara dispone de una interfaz sencilla, sin información irrelevante. Para un acceso rápido a las funciones más utilizadas:

Accesos directos

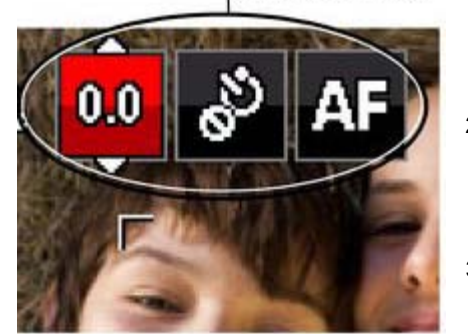

1. Pulse el botón Info (Información)  $\bullet$ 

*Aparecen los accesos directos.*

 2. Pulse para acceder a funciones como Compensación de la exposición, Disparador automático y Enfoque automático. (Observará que hay funciones diferentes en los distintos modos).

3. Pulse **para seleccionar un ajuste.** 

Para volver a ocultar los accesos directos, pulse

### <span id="page-10-2"></span><span id="page-10-0"></span>**Uso del disparador automático**

Utilice el disparador automático cuando desee tomar una fotografía y aparecer en ella, o bien para que al pulsar el disparador la cámara no se mueva. Coloque la cámara en un trípode o sobre una superficie plana.

1. En cualquier modo de captura de fotografías, pulse el botón Info (Información) para activar los iconos de acceso directo.

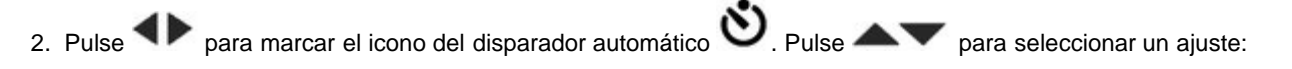

10 segundos:  $10^{10}$  la fotografía se toma con un retraso de 10 segundos (de esta forma tendrá tiempo para aparecer en la imagen).

2 segundos: 2<sup>1</sup> la fotografía se toma con un retraso de 2 segundos (para que la cámara no se mueva al usar el disparador tras haber conectado la cámara a un trípode).

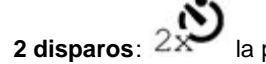

**2 disparos**:  $2x$  la primera fotografía se toma con un retraso de 10 segundos. La segunda, 8 segundos más tarde.

3. Encuadre la escena. Pulse el disparador **hasta la mitad** y después púlselo **completamente**.

*La cámara tomará las fotografías transcurrido el retraso que haya seleccionado.*

Utilice el mismo procedimiento para grabar un vídeo de 2 ó 10 segundos con el disparador automático. En este caso, pulse el disparador **completamente**.

### <span id="page-10-3"></span><span id="page-10-1"></span>**Uso de la función de captura en ráfaga**

<span id="page-10-4"></span>Utilice la función de captura en ráfaga para tomar una sucesión rápida de hasta 3 fotografías. Puede activar la función de captura en ráfaga por medio de un acceso directo [\(Uso de los accesos directos](#page-9-3)) o siguiendo estos pasos:

1. Pulse el botón Menu (Menú)

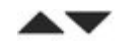

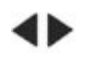

- 3. Pulse el botón Menu (Menú)  $\boxed{1}$
- 4. Encuadre la escena. Pulse el disparador **hasta la mitad** y, a continuación, **manténgalo pulsado completamente**.

*La cámara dejará de tomar fotografías cuando suelte el disparador, cuando haya tomado las fotografías, o cuando no haya más espacio para guardarlas. La función de captura en ráfaga no se encuentra disponible en algunos modos.*

#### <span id="page-11-1"></span><span id="page-11-0"></span>**Toma de panorámicas**

Utilice la función Panorámica para unir hasta 3 fotografías y crear una toma panorámica.

- NOTA: para mejores resultados, utilice un trípode. Sólo se guardará la imagen panorámica final, no las fotografías que haya usado para crearla. (Los valores para la exposición y el balance de blancos se ajustan con la primera fotografía. El flash no se enciende).
	- 1. Pulse el botón de modo  $\Box$ , luego  $\Box$ , luego hasta que la pantalla LCD muestre los modos de escena y, a continuación, pulse OK (Aceptar).
	- 2. Pulse < > para seleccionar la opción Panorámica izquierda-derecha o Panorámica derecha-izquierda (en función de la dirección de la toma) y, a continuación, pulse el botón OK (Aceptar).
	- 3. Tome la primera fotografía.

*Después de mostrar la toma en la pantalla, se ve la imagen a la que apunta la cámara junto con una "superposición" de la primera imagen.*

- 4. Componga la segunda toma. Haga que la superposición de la primera imagen abarque la misma porción que la nueva toma.
- 5. Si sólo desea tomar o unir dos fotografías, pulse el botón OK (Aceptar) para unirlas.

*Después de que haya tomado las tres fotografías, éstas se unirán automáticamente.*

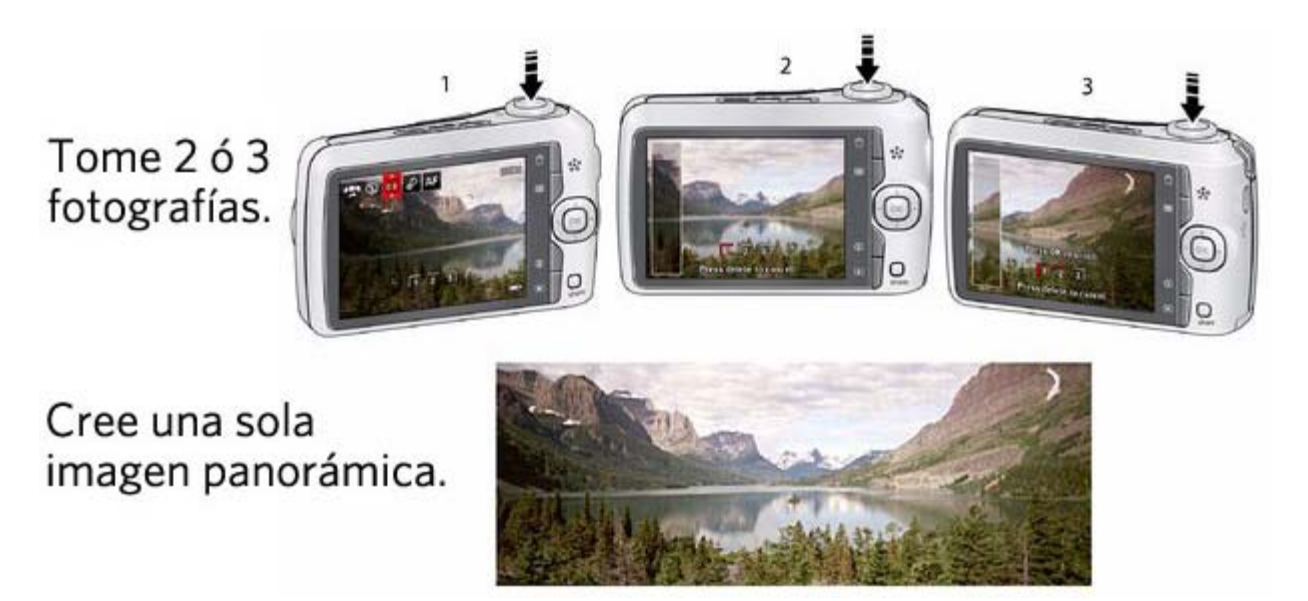

NOTA: para usar la función de 10 y 2 segundos con el disparador automático, consulte [Uso del disparador automático](#page-10-2).

<span id="page-12-4"></span><span id="page-12-0"></span>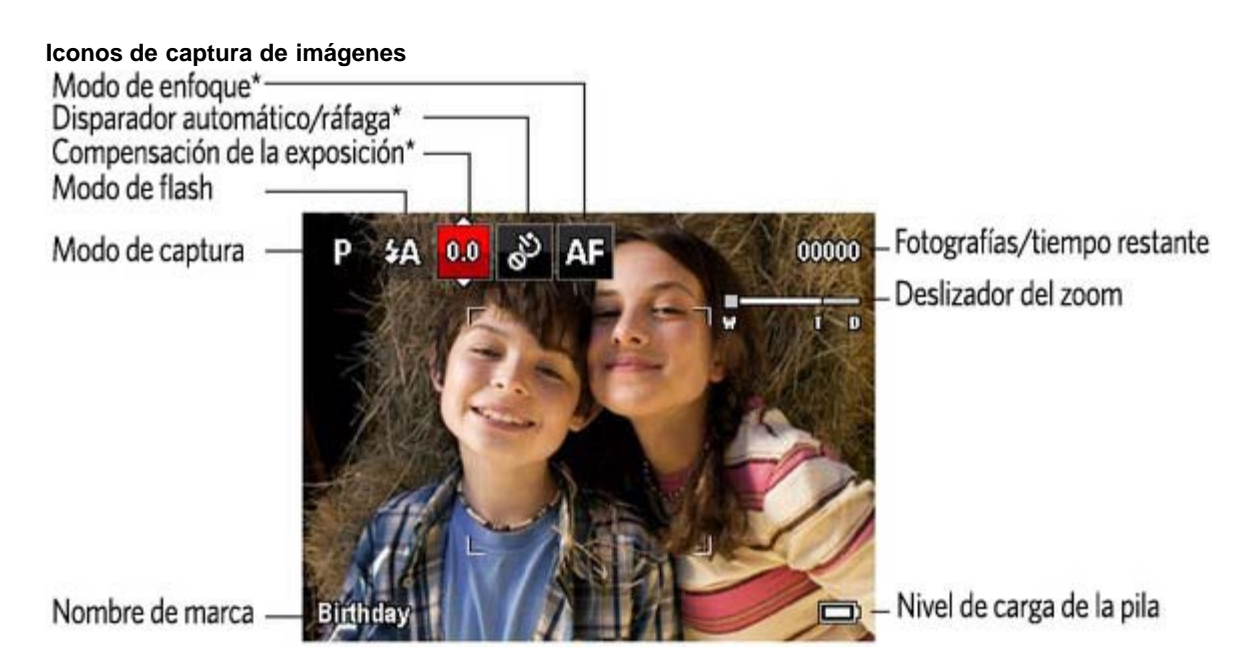

\* Si desea obtener más información sobre accesos directos, consulte [Uso de los accesos directos](#page-9-3).

#### <span id="page-12-1"></span>**Indicación del nivel de las pilas**

<span id="page-12-5"></span>El icono de nivel de carga de las pilas aparece cuando éstas requieren su atención. Si se fija en los accesos directos, verá que siempre se muestra el nivel de carga de la pila. ([Uso de los accesos directos\)](#page-9-3).

**Adquisición de pilas recargables y cargadores de pilas a un precio muy asequible** [www.kodak.com/go/c195accessories](http://www.kodak.com/go/c195accessories)

<span id="page-12-2"></span>**3 Cómo compartir y marcar fotografías**

[Cómo compartir fotografías en redes sociales](#page-12-3)  [Cómo marcar fotografías](#page-13-0)  [Cómo marcar fotografías y vídeos como favoritos y para envío mediante correo electrónico](#page-15-0) 

#### <span id="page-12-3"></span>**Cómo compartir fotografías en redes sociales**

Ahora le resultará más fácil que nunca compartir fotografías en sus sitios Web favoritos de redes sociales.

IMPORTANTE: para poder usar las funciones de redes sociales y para compartir de la cámara, deberá descargar el software KODAK. ([Transferencia de fotografías al equipo\)](#page-28-2).

1. Pulse el botón Share (compartir) y para buscar una fotografía.

*Si es la primera vez que lo hace, aparecerá una ventana de ayuda.*

2. Pulse para seleccionar un sitio Web de redes sociales y, a continuación, pulse OK (Aceptar).

*Aparecerá una marca de selección. Repita este paso si desea seleccionar más sitios Web. Vuelva a pulsar OK (Aceptar) para quitar la marca de selección.*

3. Pulse para seleccionar Listo y, a continuación, pulse OK (Aceptar).

*La fotografía se mostrará con el icono de uso compartido. Cuando transfiera la fotografía al equipo, se enviará a los sitios Web de redes sociales que haya elegido.*

#### **Sugerencia:** ¿envía siempre las fotografías a los mismos sitios?

Localice la fotografía que desee y, a continuación, mantenga pulsado el botón Share (Compartir) durante 1 segundo aproximadamente. *La cámara aplicará los sitios de redes que haya utilizado anteriormente y añadirá el icono de uso compartido a la fotografía.*

**Elija los sitios Web de redes sociales que desee mostrar en su cámara.**

Puede mostrar u ocultar los sitios Web de redes sociales en su cámara de forma que sólo aparezcan sus sitios favoritos.

- 1. Pulse el botón Menu (Menú) **en** el modo de revisión.
- 2. Pulse **el para seleccionar la ficha Configurar,** para seleccionar Ajustes del botón Share (Compartir) y, a continuación, el botón OK (Aceptar).
- 3. Pulse **extra** para elegir un sitio Web de redes sociales y, a continuación, pulse **extra** para seleccionar si desea mostrarlo u ocultarlo. Repita esta paso para cada red social.
- 4. Cuando haya terminado, seleccione Listo y, a continuación, pulse OK (Aceptar).

*Para volver al modo de toma de fotografías, pulse el disparador hasta la mitad. En el modo Revisión, pulse el botón Share (Compartir) para ver los sitios seleccionados.*

**Administración de direcciones de correo electrónico y marcos digitales KODAK PULSE**

Puede añadir, editar o eliminar direcciones de correo electrónico y marcos digitales KODAK PULSE en la cámara. (Consulte [Uso del](#page-15-1) [teclado](#page-15-1)).

- 1. Pulse el botón Share (Compartir). Pulse para seleccionar la opción de administración de direcciones de correo electrónico (o administración de marcos) y, a continuación, pulse OK (Aceptar).
- 2. Para añadir una dirección de correo electrónico o un marco, pulse para seleccionar Nuevo correo electrónico o Nuevo marco y, a continuación, pulse OK (Aceptar). Utilice el teclado en pantalla para añadir los datos. (Por ejemplo: JuanMoreno@dominio.com).

Para editar una dirección de correo electrónico o un marco digital KODAK PULSE, pulse y seleccione el apodo de la dirección o el marco y, a continuación, pulse OK (Aceptar). Utilice el teclado en pantalla para editar los datos.

Para eliminar una dirección de correo electrónico o un marco, seleccione Eliminar dirección o Eliminar marco y, a continuación, pulse OK (Aceptar). Pulse **para seleccionar las direcciones o los marcos** y, a continuación, pulse OK (Aceptar) para que aparezca una marca de selección. Pulse **en el para seleccionar Eliminar y, a continuación**, pulse OK (Aceptar).

3. Cuando haya terminado, pulse para seleccionar Listo y, a continuación, pulse OK (Aceptar).

Para marcar una fotografía para enviarla mediante correo electrónico, consulte [Cómo marcar fotografías para enviarlas mediante correo](#page-16-3) [electrónico](#page-16-3).

#### <span id="page-13-0"></span>**Cómo marcar fotografías**

Puede marcar las fotografías para encontrarlas posteriormente con más facilidad. Puede marcar las fotografías mediante dos opciones:

- **Personas** y, a continuación, buscar todas las fotografías de "María".
- **Palabras clave** y, a continuación, buscar todas las fotografías del "60 cumpleaños de papá".

#### <span id="page-14-0"></span>**Cómo marcar personas**

Si añade marcas a los rostros, la cámara podrá reconocer a las personas por el nombre. De esta forma, la cámara relacionará los nombres con los rostros de las fotografías que haya realizado *o* que realizará en el futuro.

- 1. Pulse el botón Review (Revisar)  $\blacktriangleright$  y  $\blacklozenge$  para localizar una fotografía que contenga rostros.
- 2. Pulse el botón Menu (Menú) **. Pulse el para seleccionar la opción Marcar personas y, a continuación, pulse OK** (Aceptar).
- 3. Pulse **para seleccionar Aplicar marcas y pulse OK (Aceptar).**
- <span id="page-14-1"></span>4. Pulse para seleccionar un nombre existente o Introducir nuevo nombre para añadir uno nuevo (consulte [Uso del teclado\)](#page-15-1) y, a continuación, pulse OK (Aceptar).

*Si se detecta más de un rostro, se asignará a cada uno un nombre o un signo de interrogación. Para modificar los nombres incorrectos o los signos de interrogación, pulse para seleccionar el rostro y, a continuación, pulse OK (Aceptar).*

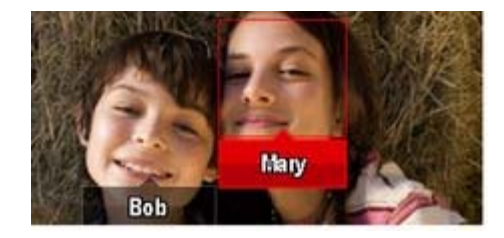

5. Si se le pide actualizar las marcas de personas, pulse para seleccionar Sí y, a continuación, pulse OK (Aceptar).

*Se escanearán y actualizarán otras fotografías con los nombres que marca aquí. Pulse para añadir nombres a otras fotografías. Cuando haya terminado, pulse para seleccionar Listo y, a continuación, pulse OK (Aceptar). Para volver al modo de toma de fotografías, pulse el disparador hasta la mitad.*

#### **Sugerencia: ¿no se detectan todos los rostros?**

Si un rostro está de lado o está demasiado lejos, o no hay suficiente contraste entre el rostro y el fondo, es posible que la cámara no detecte el rostro.

### **¿Tiene que actualizar un nombre?**

Si conoce a un nuevo amigo llamado Miguel, pero ya tiene fotografías marcadas con el nombre de otro amigo que también se llama así, tiene dos opciones:

- Marcar al nuevo Miguel con su nombre completo, "Miguel Sánchez", o bien
- Actualizar el nombre de su antiguo amigo como "Miguel Velasco".

Puede hacerlo de la siguiente forma:

- 1. Pulse el botón Review (Revisar)
- 2. Pulse el botón Menu (Menú) . Pulse el Pulse para seleccionar la opción Marcar personas y, a continuación, pulse OK (Aceptar).
- 3. Pulse **para seleccionar la opción Modificar lista de nombres y, a continuación, pulse OK (Aceptar).**
- 4. Pulse **para seleccionar el nombre que desee modificar y pulse OK (Aceptar).**
- 5. Edite el nombre, pulse para seleccionar OK y, a continuación, pulse también el botón OK (Aceptar). Si aparece el mensaje Actualizar marcas de personas, pulse para seleccionar Sí y, a continuación, pulse OK (Aceptar).

*Para volver al modo de toma de fotografías, pulse el disparador hasta la mitad.* 

NOTA: puede tener hasta 20 nombres activos.

#### <span id="page-15-2"></span>**Cómo marcar con palabras clave**

- 1. Pulse el botón Review (Revisar)  $\left| \bigstar \right|$   $\left| \bullet \right|$  para buscar una fotografía.
- 2. Pulse el botón Menu (Menú) **. Pulse el para seleccionar la opción Marca de palabra clave y, a continuación, pulse OK** (Aceptar).
- <span id="page-15-4"></span>3. Pulse **para seleccionar una palabra clave existente o la opción Nueva palabra clave (consulte [Uso del teclado\)](#page-15-1) para añadir** una nueva y, a continuación, pulse OK (Aceptar).
- 4. Pulse **Para añadir palabras clave en otras fotografías.** Cuando haya terminado, pulse para seleccionar Listo y, a continuación, pulse OK (Aceptar).

*Para volver al modo de toma de fotografías, pulse el disparador hasta la mitad.* 

#### <span id="page-15-1"></span>**Uso del teclado**

El teclado aparece cuando se necesita introducir texto.

- 1. Pulse  $\leftrightarrow$  para seleccionar una letra y, a continuación, pulse OK (Aceptar).
- 2. Cuando haya terminado, pulse para seleccionar OK y, a continuación, pulse también el botón OK (Aceptar).
- 3. Si ha añadido un nuevo nombre, la cámara le solicitará que actualice todos los rostros para que coincidan con los nombres asignados. Seleccione Sí y pulse el botón OK (Aceptar).

*El nombre se asignará a todos los rostros con los que coincida.*

**Sugerencia:** a continuación le indicamos otro método para actualizar sus fotografías de forma que los rostros coincidan con los nombres.

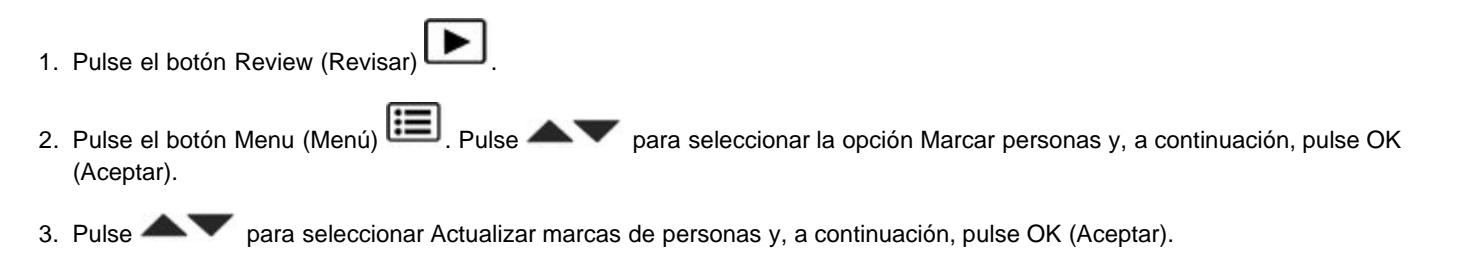

### <span id="page-15-3"></span><span id="page-15-0"></span>**Cómo marcar fotografías y vídeos como favoritos y para envío mediante correo electrónico**

**Cómo marcar fotografías y vídeos como favoritos**

Para que le resulte más fácil encontrar sus fotografías y vídeos preferidos, puede marcarlos como favoritos.

1. Pulse el botón Review (Revisar) **L** 2. Pulse  $\blacklozenge$  para buscar una fotografía. 3. Pulse el botón Menu (Menú)  $\boxed{\mathbf{1}}$ 4. Pulse **para seleccionar Favoritos y, a continuación, este existenciar Marcar como favorita.** 5. Pulse OK (Aceptar). *La marca de favoritos aparecerá en la imagen.*

#### <span id="page-16-5"></span>**Para usar el sistema de ayuda en la cámara, consulte [Obtención de ayuda desde la cámara.](#page-30-3)**

#### <span id="page-16-3"></span>**Cómo marcar fotografías para enviarlas mediante correo electrónico**

Puede marcar fotografías fácilmente para que estén listas para enviarse por correo electrónico cuando las transfiera a su equipo. En primer lugar, utilice el teclado para crear una dirección de correo electrónico. ([Uso del teclado\)](#page-15-1).

- 1. Pulse el botón Share (compartir) y para buscar una fotografía.
- 2. Pulse **para seleccionar Correo electrónico y, a continuación, pulse OK (Aceptar).**
- 3. Pulse para buscar una dirección de correo electrónico y, a continuación, pulse el botón OK (Aceptar).

Para marcar otras fotografías y vídeos con la misma dirección, pulse V V OK (Aceptar).

Para enviar fotografías y vídeos a más de una dirección, repita el paso 4.

*Para volver al modo de toma de fotografías, pulse el disparador hasta la mitad.*

Cuando transfiere las fotografías o los vídeos marcados al equipo, el software le preguntará si desea enviarlos.

#### **Para usar el sistema de ayuda en la cámara, consulte [Obtención de ayuda desde la cámara.](#page-30-3)**

### <span id="page-16-0"></span>**2 Cómo trabajar con fotografías y vídeos**

<span id="page-16-4"></span><span id="page-16-2"></span><span id="page-16-1"></span>[Revisión de fotografías y vídeos](#page-16-1)  [Eliminación de fotografías y vídeos](#page-17-0)  [Visualización de fotografías y vídeos de diferentes maneras](#page-18-0)  [La forma más inteligente de buscar y disfrutar de sus fotografías](#page-18-1)  [Iconos de revisión](#page-19-0)  [Uso del botón Menu \(Menú\) durante la revisión](#page-20-0)  [Recorte de fotografías](#page-20-1)  [Edición de vídeos](#page-21-0)  [Selección de varias fotografías y vídeos](#page-22-0)  [Copia de fotografías y vídeos](#page-22-1)  [Proyección de diapositivas](#page-23-0)  [Uso de la tecnología KODAK PERFECT TOUCH](#page-23-1)  [Rotación de fotografías](#page-23-2)  [Visualización de fotografías y vídeos en un televisor](#page-24-0) 

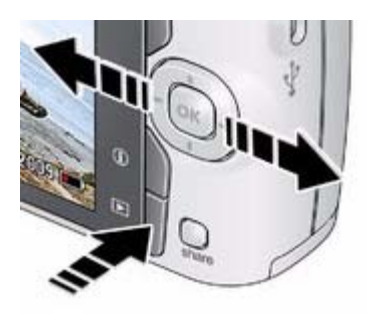

**Ampliación de fotografías**

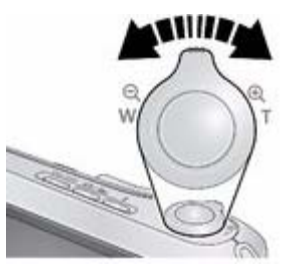

**Reproducción de un vídeo**

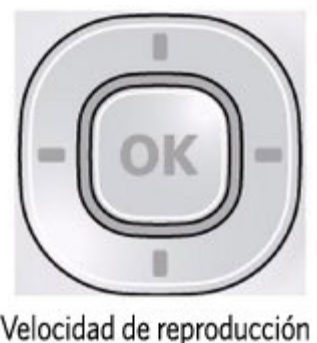

```
2X1X
                    2X4Х
                         4Х
Retroceder
                    Avanzar
```
# 1. Pulse el botón Review (Revisar) **|**

2. Pulse **extending para pasar a la fotografía o el vídeo siguiente/anterior.** 

- Pulse el disparador hasta la mitad para volver inmediatamente al modo de captura.
- Para ver fotografías y vídeos como miniaturas, consulte [Visualización como miniaturas \(varias](#page-18-2) [imágenes en pantalla\)](#page-18-2).
- 1. Pulse el botón T (Teleobjetivo) para aplicar hasta 8 aumentos.

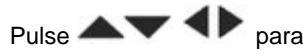

- 2. Pulse  $\blacktriangle \blacktriangledown \blacktriangle \blacktriangledown$  para ver otras partes de la fotografía.
	- Pulse el botón OK (Aceptar) para volver a la ampliación normal.

Pulse el botón OK (Aceptar) para reproducir o pausar un vídeo. Durante la reproducción:

- Pulse para reproducir a velocidad 2X; vuelva a pulsar para reproducir a velocidad 4X.
- Pulse para retroceder a velocidad 2X; vuelva a pulsar para retroceder a velocidad 4X.

### <span id="page-17-2"></span><span id="page-17-1"></span><span id="page-17-0"></span>**Eliminación de fotografías y vídeos**

- 1. Pulse el botón Review (Revisar)
- 2. Pulse  $\blacklozenge$  para pasar a la fotografía o el vídeo siguiente/anterior.
- 3. Pulse el botón Delete (Borrar)
- 4. Siga las indicaciones en pantalla.
	- NOTA: en el caso de fotografías y vídeos protegidos, deberá retirar la protección para poder borrarlos. (Consulte [Protección de](#page-18-3) [fotografías y vídeos para que no se borren](#page-18-3)).

**Uso de la función Deshacer Eliminar**

Si por accidente borra una fotografía, puede usar la función Deshacer Eliminar para recuperarla. Esta función sólo está disponible

inmediatamente después de borrar la fotografía.

#### <span id="page-18-3"></span>**Protección de fotografías y vídeos para que no se borren**

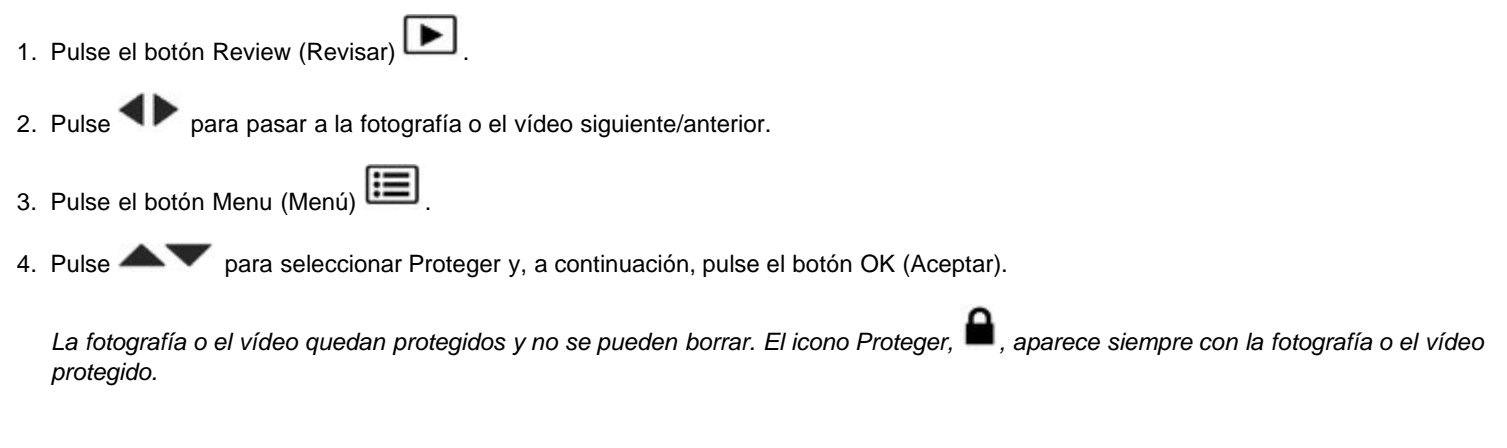

Pulse el disparador hasta la mitad para volver inmediatamente al modo de captura.

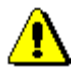

#### **PRECAUCIÓN:**

**Al formatear la memoria interna o la tarjeta SD o SDHC, se borrarán todas las fotografías y los vídeos (incluso los protegidos). (Al formatear la memoria interna también borrará las direcciones de correo electrónico y los nombres de marca).**

<span id="page-18-5"></span>**Para usar el sistema de ayuda en la cámara, consulte [Obtención de ayuda desde la cámara.](#page-30-3)**

### <span id="page-18-2"></span><span id="page-18-0"></span>**Visualización de fotografías y vídeos de diferentes maneras Visualización como miniaturas (varias imágenes en pantalla)**

1. Pulse el botón Review (Revisar) .

*La cámara muestra la última fotografía realizada.*

2. Pulse el botón W (Gran angular) para ver las fotografías y los vídeos como miniaturas. (Púlselo de nuevo para ver más miniaturas con un tamaño más reducido).

*Para ver todas las fotografías y los vídeos, seleccione la ficha Todos. Para ordenar por favoritos, fecha o fotografías y vídeos marcados, pulse y seleccione la ficha adecuada.*

- <span id="page-18-6"></span>3. Para ver una fotografía o un vídeo, pulse y selecciónelo. A continuación, pulse el botón T (Teleobjetivo).
	- Para seleccionar varias fotografías o vídeos, consulte [Selección de varias fotografías y vídeos.](#page-22-2)
	- Pulse el disparador hasta la mitad para volver inmediatamente al modo de captura.

#### <span id="page-18-1"></span>**La forma más inteligente de buscar y disfrutar de sus fotografías**

<span id="page-18-4"></span>Puede marcar fotografías por personas o palabras clave para localizarlas con más facilidad posteriormente. Por ejemplo, la cámara puede encontrar todas las fotografías que contengan "María" o "60 cumpleaños de papá". (Consulte [Cómo marcar personas](#page-14-0) o [Cómo marcar con](#page-15-2) [palabras clave](#page-15-2)).

- 1. Pulse el botón Review (Revisar)
- 2. Pulse el botón W (Gran angular) para ver las fotografías como miniaturas (o seleccione el acceso directo Ver miniaturas).
- 3. Pulse **extendinary para seleccionar una ficha y ordene las imágenes por fecha, personas, favoritas, palabra clave o todas.**
- 4. Pulse  $\blacktriangle$  para seleccionar un rostro o una palabra clave y, continuación, pulse OK (Aceptar).

Se mostrarán las fotografías marcadas con dicho nombre o palabra clave. Pulse **para ver todas las fotografías.** 

Pulse el disparador hasta la mitad para volver inmediatamente al modo de captura.

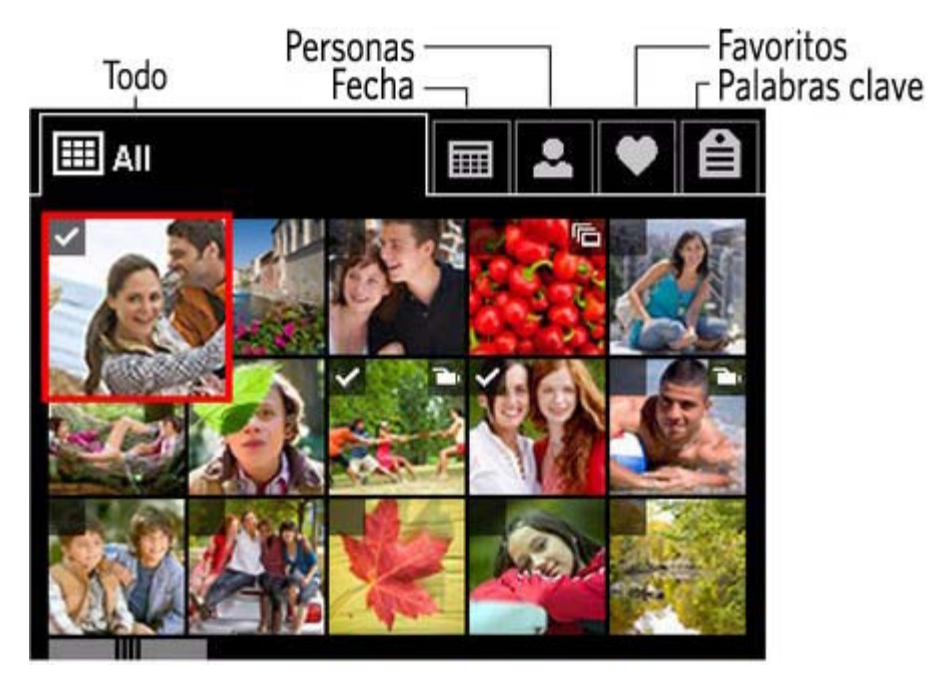

**Sugerencia:** para obtener los mejores resultados, asegúrese de que la fecha y hora de la cámara están actualizadas. Uso del menú Configurar  $\left( \bullet \right)$  $\left( \bullet \right)$ .

<span id="page-19-0"></span>**Iconos de revisión**

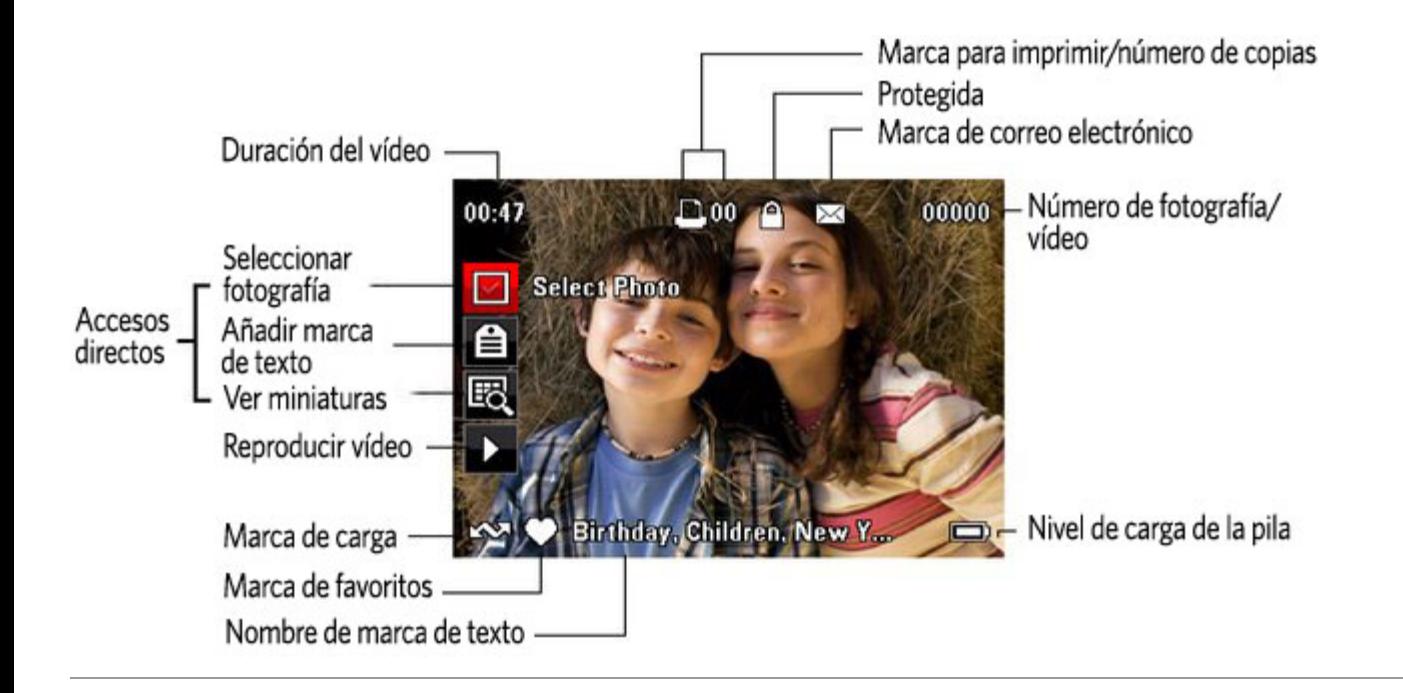

### <span id="page-20-2"></span><span id="page-20-0"></span>**Uso del botón Menu (Menú) durante la revisión**

- 1. Pulse el botón Review (Revisar)  $\left[\bullet\right]_y$ , a continuación, pulse el botón Menu (Menú)  $\left[\bullet\right]$
- 2. Pulse  $\blacklozenge$  para seleccionar una ficha:
	- **Revisar** para ver y compartir fotografías y vídeos
	- **Editar** para editar fotografías y vídeos
	- **Configurar**: para controlar el funcionamiento de la cámara
- 3. Pulse para seleccionar el menú deseado y, a continuación, pulse OK (Aceptar).
- 4. Seleccione una opción y pulse el botón OK (Aceptar).

**Para usar el sistema de ayuda en la cámara, consulte [Obtención de ayuda desde la cámara.](#page-30-3)**

### <span id="page-20-1"></span>**Recorte de fotografías**

Puede recortar una fotografía para guardar sólo aquella parte que desee.

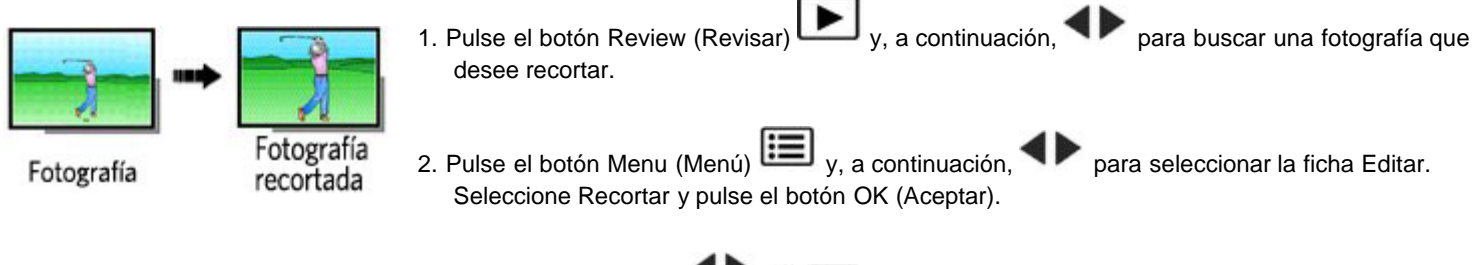

- 3. Pulse el botón T (Teleobjetivo) para acercarse o las flechas **el para mover el cuadro de recorte. Pulse OK** (Aceptar).
- 4. Siga las indicaciones en pantalla.

*La imagen se recortará. (La imagen original se guarda). Las fotografías recortadas no se pueden volver a recortar en la cámara.* 

Pulse el disparador hasta la mitad para volver inmediatamente al modo de captura.

<span id="page-21-1"></span>**Para usar el sistema de ayuda en la cámara, consulte [Obtención de ayuda desde la cámara.](#page-30-3)**

#### <span id="page-21-0"></span>**Edición de vídeos**

Esta cámara le permite hacer cosas increíbles con sus vídeos.

#### **Toma de una fotografía a partir de un vídeo**

Puede elegir un solo fotograma de un vídeo y hacer una fotografía a partir de él en un tamaño de 10 cm x 15 cm (4 pulg. x 6 pulg.).

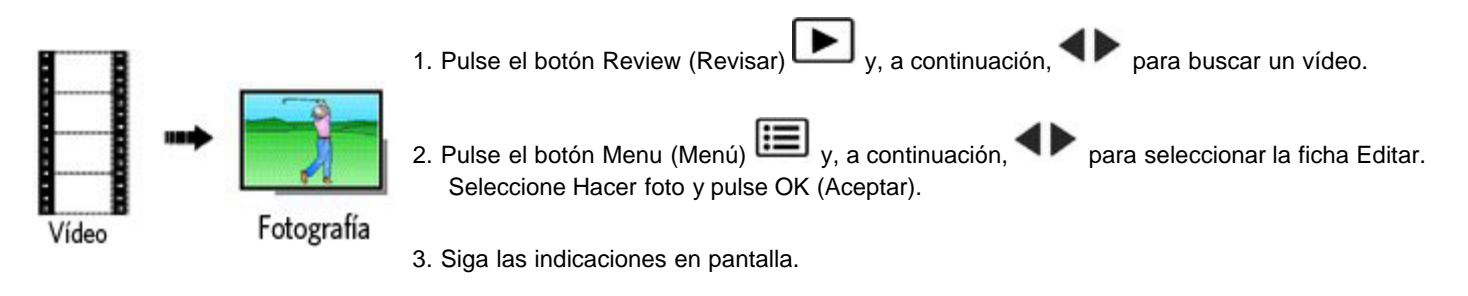

*De esta forma creará una fotografía. (El vídeo original se guarda).*

Pulse el disparador hasta la mitad para volver inmediatamente al modo de captura.

<span id="page-21-2"></span>**Para usar el sistema de ayuda en la cámara, consulte [Obtención de ayuda desde la cámara.](#page-30-3)**

#### **Recorte de un vídeo**

Puede borrar parte del comienzo o del final del vídeo que no desee incluir y así guardar sólo la sección que le interese.

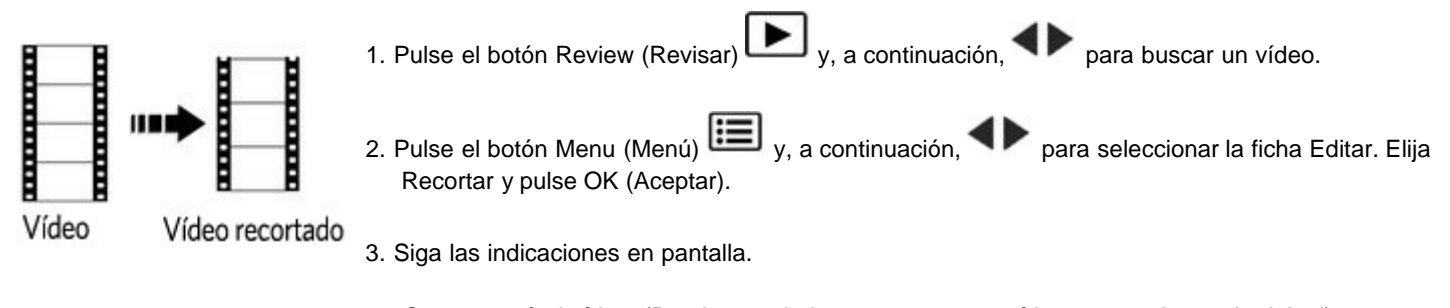

*Se recortará el vídeo. (Puede guardarlo como un nuevo vídeo o reemplazar el original).*

Pulse el disparador hasta la mitad para volver inmediatamente al modo de captura.

#### **Creación de un montaje de vídeo**

A partir de un vídeo, puede hacer fotografías de hasta 9 fotogramas para imprimirlas en copias de 10 cm x 15 cm (4 pulg. x 6 pulg.).

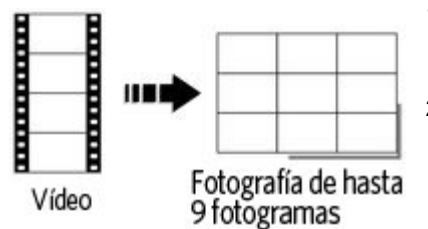

- 1. Pulse el botón Review (Revisar)  $\mathbf{P}$   $\mathbf{V}$   $\mathbf{P}$  para buscar un vídeo.
- 2. Pulse el botón Menu (Menú)  $\mathbf{E}$  y, a continuación,  $\blacklozenge$  para seleccionar la ficha Editar. Seleccione Montaje de vídeo y pulse el botón OK (Aceptar).
- 3. Seleccione una opción y pulse el botón OK (Aceptar).

**Automático**: la cámara elige el primer y el último fotograma y, después, 7 cuadros a intervalos idénticos.

**Manual:** usted elige el primer y el último fotograma y, a continuación, la cámara selecciona 7 fotogramas a intervalos idénticos.

*Se creará una fotografía de hasta 9 fotogramas.*

Pulse el disparador hasta la mitad para volver inmediatamente al modo de captura.

<span id="page-22-4"></span>**Para usar el sistema de ayuda en la cámara, consulte [Obtención de ayuda desde la cámara.](#page-30-3)**

#### <span id="page-22-2"></span><span id="page-22-0"></span>**Selección de varias fotografías y vídeos**

<span id="page-22-3"></span>Utilice la función de selección múltiple cuando tenga dos o más fotografías que imprimir, transferir, borrar, etc. La función de selección múltiple es más eficaz si se utiliza en el modo Varias copias; consulte [Visualización como miniaturas \(varias imágenes en pantalla\).](#page-18-2)

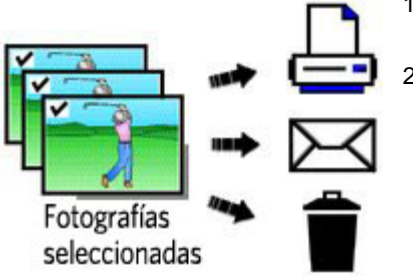

1. Pulse el botón Review (Revisar)  $\Box$  y  $\blacklozenge$  para buscar una fotografía o un vídeo.

2. Pulse el botón OK (Aceptar) para seleccionar fotografías y vídeos.

*La fotografía aparecerá como seleccionada (con una marca). Las fotografías seleccionadas se pueden imprimir, transferir, borrar, etc. Si vuelve a pulsar el botón OK (Aceptar) retirará la marca de selección.*

#### <span id="page-22-1"></span>**Copia de fotografías y vídeos**

Puede copiar fotografías y vídeos desde una tarjeta a la memoria interna o desde la memoria interna a una tarjeta.

#### **Copie fotografías y vídeos:**

- 1. Pulse el botón Review (Revisar) **| >** 2. Pulse el botón Menu (Menú)  $\mathbf{I} = \mathbf{I}_{y, a}$  continuación,  $\mathbf{I}_{p}$  para seleccionar la ficha Editar.
- 3. Pulse **para seleccionar Copiar y, a continuación, pulse el botón OK (Aceptar). Seleccione una opción del menú y pulse OK** (Aceptar).
- NOTA: las fotografías y los vídeos se copian, no se mueven. Para quitar las fotografías y los vídeos de la ubicación original después de copiarlos, deberá eliminarlos (consulte [Eliminación de fotografías y vídeos](#page-17-1)).

#### <span id="page-23-4"></span><span id="page-23-0"></span>**Proyección de diapositivas**

Utilice la opción Proyección para mostrar las fotografías y los vídeos en la pantalla LCD.

1. Pulse el botón Review (Revisar)  $\Box$  v, a continuación, el botón Menu (Menú)  $\Box$ 

2. Pulse para seleccionar la opción Proyección de diapositivas y, a continuación, pulse OK (Aceptar).

3. Pulse para seleccionar la opción Iniciar proyección y, a continuación, pulse OK (Aceptar).

*Cada fotografía y vídeo aparece una vez. Para interrumpir la proyección de diapositivas, pulse el botón OK (Aceptar).*

<span id="page-23-5"></span>**Para usar el sistema de ayuda en la cámara, consulte [Obtención de ayuda desde la cámara](#page-30-3)**.

### <span id="page-23-1"></span>**Uso de la tecnología KODAK PERFECT TOUCH**

La tecnología KODAK PERFECT TOUCH le permite conseguir fotografías mejores y con más brillo.

- 1. Pulse el botón Review (Revisar) y, a continuación, para pasar a la fotografía anterior/siguiente.
- 2. Pulse el botón Menu (Menú)  $\Xi$  y, a continuación,  $\blacktriangleleft$  para seleccionar la ficha Editar. Seleccione Tecnología PERFECT TOUCH y pulse OK (Aceptar).

Las mejoras se previsualizan en la pantalla. Pulse **et de la para ver otras partes de la fotografía**.

3. Pulse OK (Aceptar). Siga las indicaciones en pantalla para reemplazar la fotografía original o guardar la imagen mejorada como una nueva foto.

Pulse el disparador hasta la mitad para volver inmediatamente al modo de captura.

NOTA: no puede aplicar la tecnología PERFECT TOUCH a los vídeos o fotografías a los que ya se ha aplicado la tecnología PERFECT TOUCH.

### <span id="page-23-3"></span><span id="page-23-2"></span>**Rotación de fotografías**

Puede girar una fotografía para que su orientación sea vertical u horizontal.

- 1. Pulse el botón Review (Revisar)  $\Box$  y, a continuación,  $\Box$  para buscar la fotografía siguiente/anterior.
- 2. Pulse el botón Menu (Menú)  $\mathbf{I} = \mathbf{I}_{v, a}$  continuación.  $\blacktriangleleft$  para seleccionar la ficha Editar.
- 3. Pulse **para seleccionar Girar imagen y pulse OK** (Aceptar).
- 4. Pulse para seleccionar una opción:
	- Girar a la derecha: gira la fotografía 90 grados hacia la derecha.
- Girar a la izquierda: gira la fotografía 90 grados hacia la izquierda.
- 5. Pulse OK (Aceptar). Siga las indicaciones en pantalla para reemplazar la fotografía original o guardar la imagen rotada como una nueva foto.
	- Pulse el disparador hasta la mitad para volver inmediatamente al modo de captura.

**Para usar el sistema de ayuda en la cámara, consulte [Obtención de ayuda desde la cámara.](#page-30-3)**

#### <span id="page-24-0"></span>**Visualización de fotografías y vídeos en un televisor**

Puede ver fotografías y vídeos en un televisor, en el monitor de un equipo o en cualquier dispositivo que cuente con una entrada de vídeo. Para conectar la cámara directamente a un televisor, utilice el cable para audio/vídeo (puede venderse por separado).

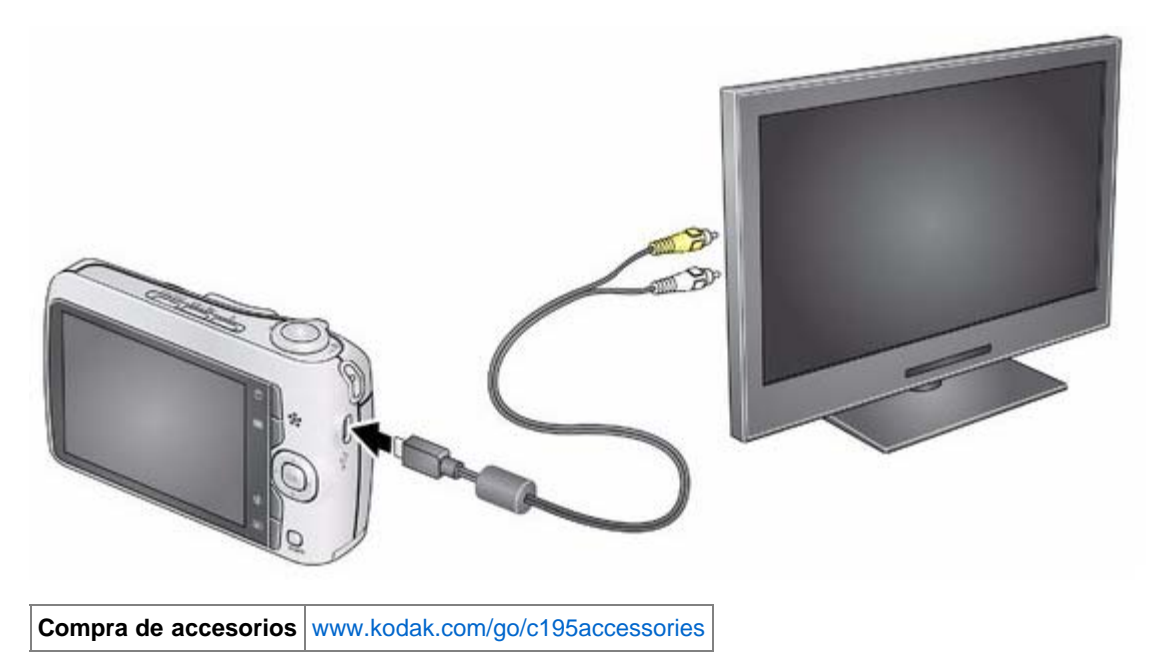

NOTA: asegúrese de que la opción para Salida de vídeo (NTSC o PAL[\)](#page-0-0) sea la correcta. Uso del menú Configurar ( $\bullet$ ). La proyección de diapositivas se detiene si conecta o desconecta el cable mientras se ejecuta la proyección. (Es posible que la calidad de la imagen en un televisor no sea tan buena como en un equipo o en formato impreso).

### <span id="page-24-3"></span><span id="page-24-1"></span>**5 Cómo aprovechar mejor la cámara**

#### [Uso del botón Menu \(Menú\) para cambiar ajustes](#page-24-2)

**Para usar el sistema de ayuda en la cámara, consulte [Obtención de ayuda desde la cámara.](#page-30-3)**

#### <span id="page-24-2"></span>**Uso del botón Menu (Menú) para cambiar ajustes**

Puede cambiar los ajustes para obtener los mejores resultados de la cámara.

NOTA: en algunos modos los ajustes son limitados. Algunos ajustes permanecen activos hasta que los cambie, en tanto que para otros, deberá cambiar el modo de captura o apagar la cámara.

- <span id="page-25-0"></span>1. Pulse el botón Menu (Menú)  $\boxed{\mathbf{1}}$ .
- 2. Pulse  $\blacklozenge$  para seleccionar:
	- **Captura/Vídeo** para los ajustes de captura de fotografías y grabación de vídeos más comunes.
	- **Configurar** para otros ajustes de la cámara.
- 3. Pulse **para seleccionar el menú deseado y, a continuación, pulse OK (Aceptar).**
- 4. Seleccione una opción y pulse el botón OK (Aceptar). (Algunas opciones le permiten utilizar <

### **Uso de la opción Captura**

<span id="page-25-4"></span><span id="page-25-3"></span><span id="page-25-2"></span><span id="page-25-1"></span>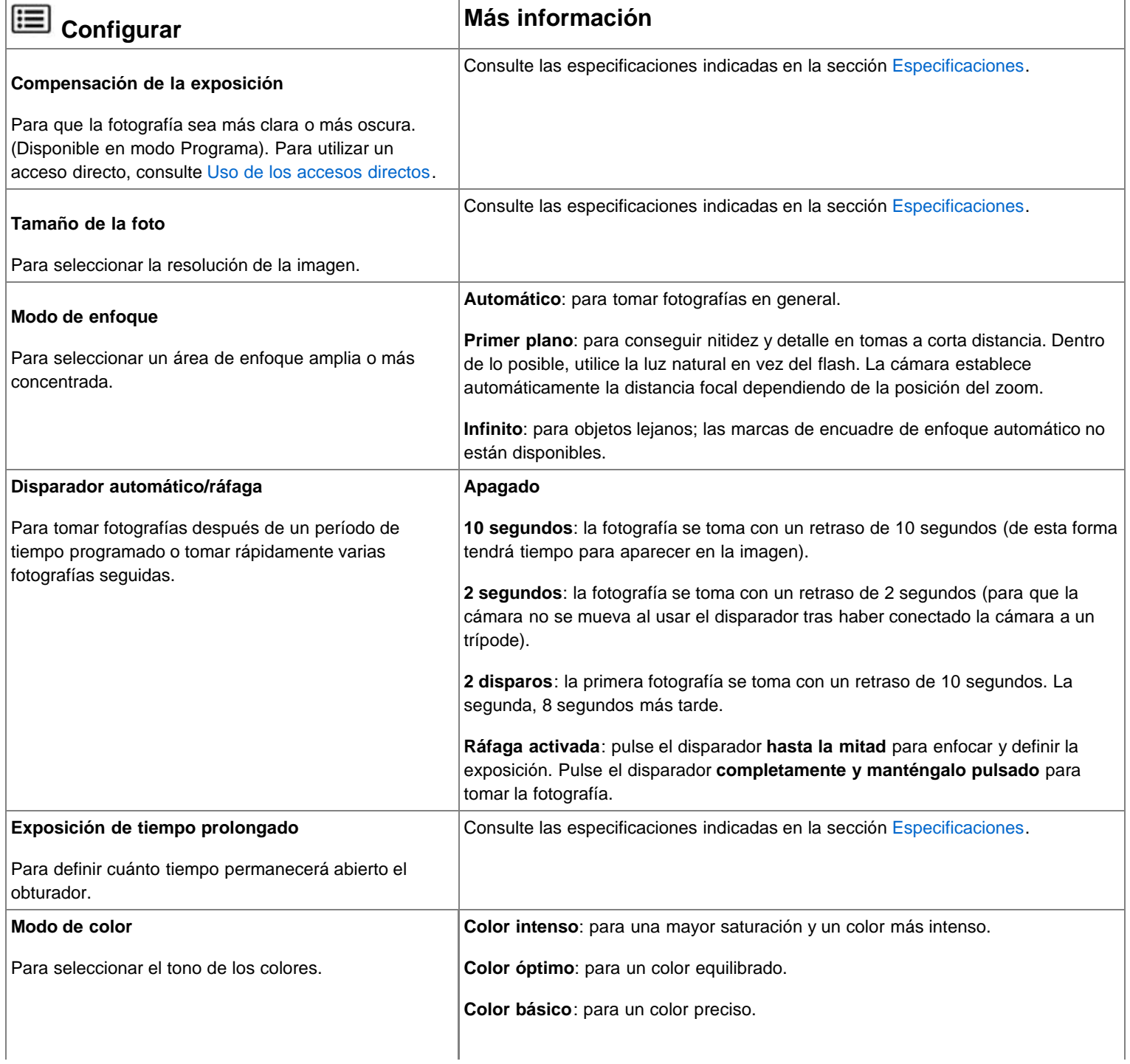

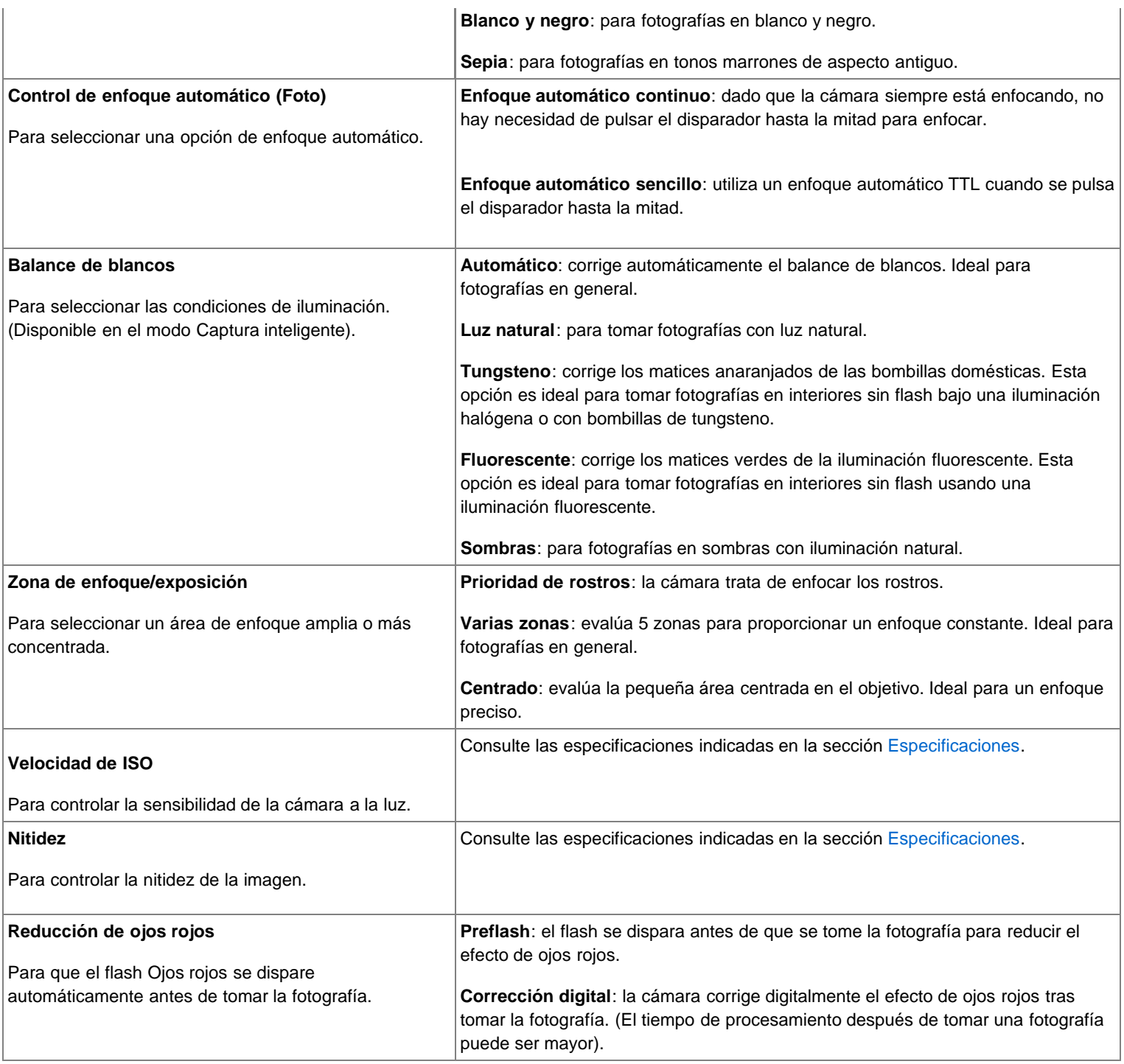

## <span id="page-26-1"></span><span id="page-26-0"></span>**Uso de la opción Configurar**

Utilice la opción Configurar para adaptar la configuración de la cámara.

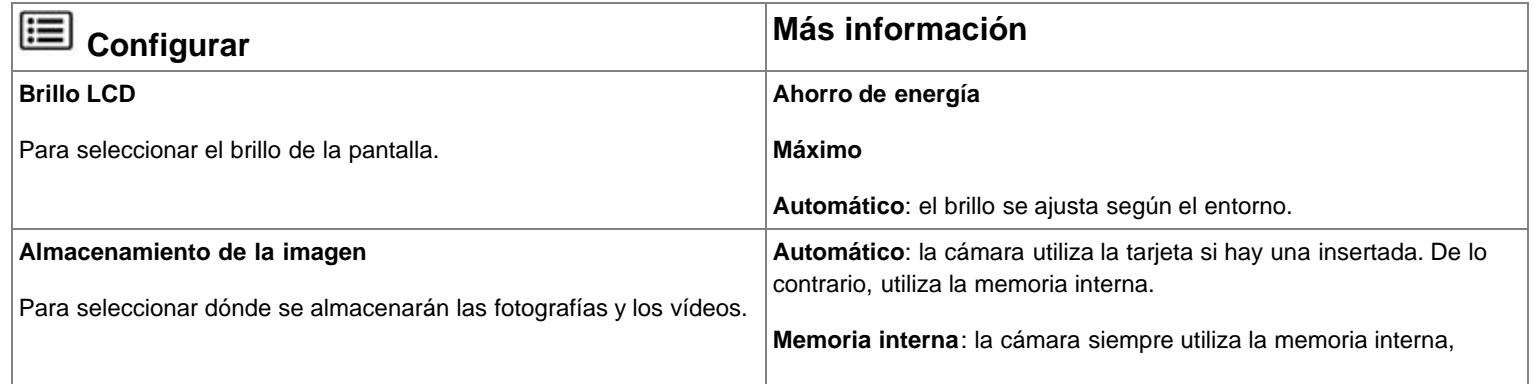

<span id="page-27-6"></span><span id="page-27-3"></span><span id="page-27-2"></span>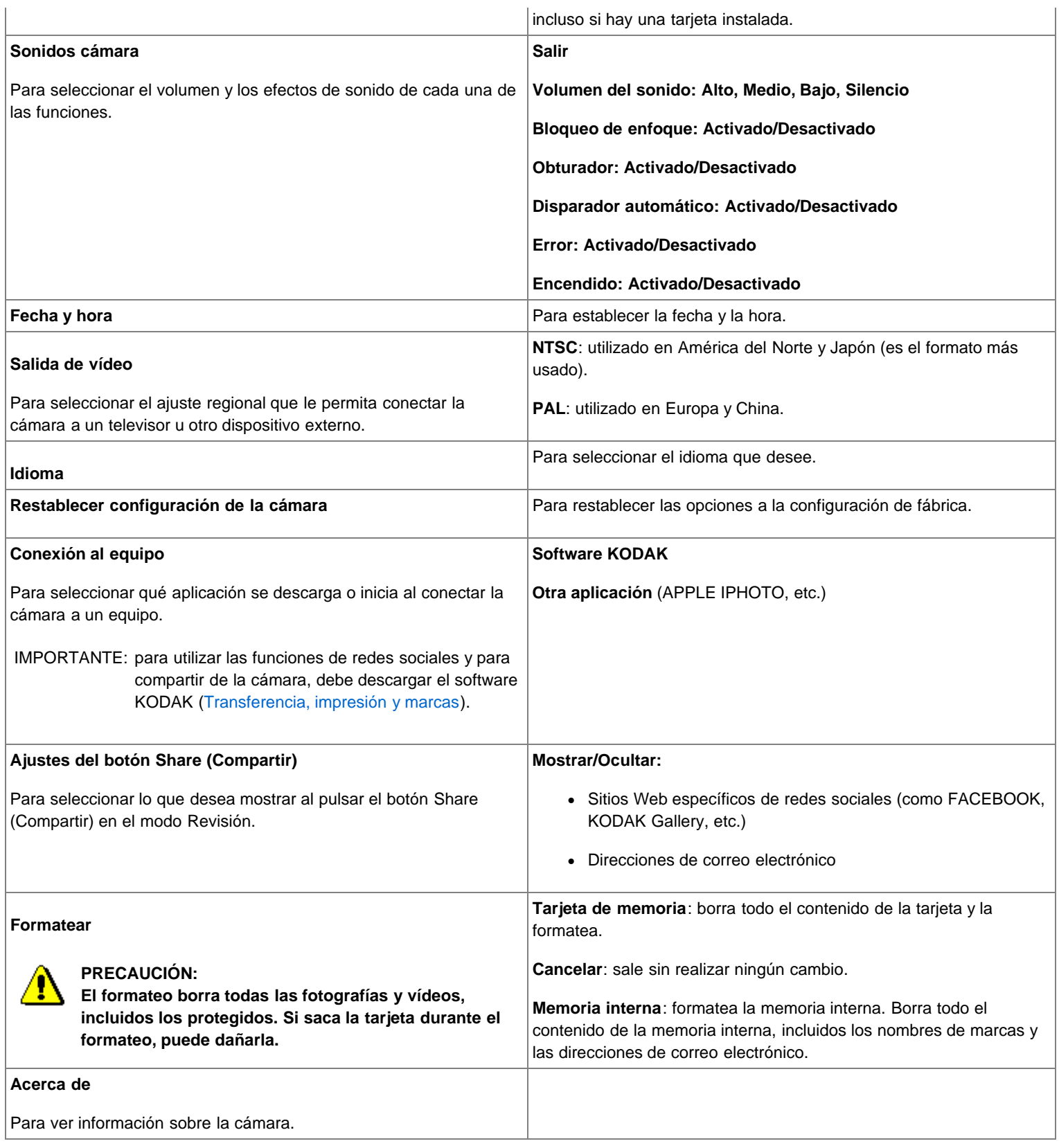

Ï

<span id="page-27-5"></span><span id="page-27-4"></span><span id="page-27-1"></span><span id="page-27-0"></span>**6 Transferencia, impresión y marcas**

#### <span id="page-28-2"></span><span id="page-28-0"></span>**Transferencia de fotografías al equipo**

Descargue el software KODAK para transferir y compartir fácilmente sus fotografías y vídeos.

IMPORTANTE: para poder usar las funciones de redes sociales y para compartir de la cámara, deberá descargar el software KODAK.

Asegúrese de que el equipo está conectado a Internet. Cuando conecte la cámara al equipo, el programa de descarga de software KODAK se ejecutará automáticamente. Siga las indicaciones para descargar e instalar el software KODAK.\*

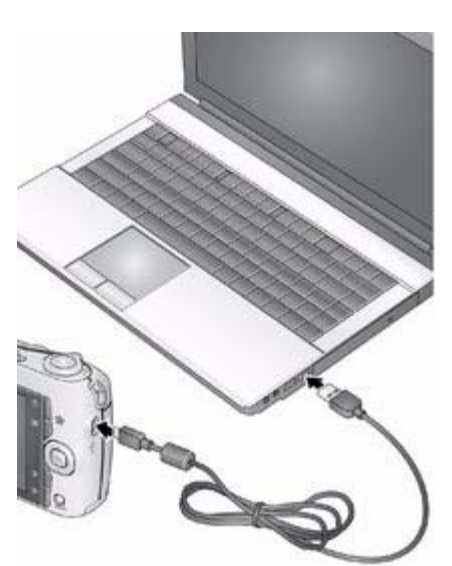

1. Apague la cámara.

- 2. Utilice el cable USB Micro B / 5 patillas de la cámara KODAK para conectar la cámara al equipo. (Utilice sólo el cable incluido en esta cámara).
- 3. Encienda la cámara.
- 4. Tras instalar el software, siga las indicaciones para transferir fotografías y vídeos al equipo.

\* Si el programa de descarga no se ejecuta, localícelo en la ubicación indicada a continuación e inícielo:

- SO WINDOWS: en Mi PC
- SO MAC: en el escritorio

NOTA: puede utilizar un lector de tarjetas para transferir sus fotografías y vídeos.

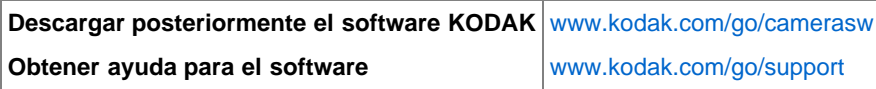

#### <span id="page-28-3"></span><span id="page-28-1"></span>**Impresión de fotografías**

**Impresión directa con una impresora multifunción KODAK**

IMPORTANTE: para utilizar la tecnología PICTBRIDGE al imprimir, debe cambiar el ajuste Conexión al equipo (en el menú Configurar) a

Otra aplicación  $\left( \bullet \right)$  $\left( \bullet \right)$ .

Necesitará una cámara, una impresora compatible con PICTBRIDGE y un cable USB.

#### **Conexión de la cámara a una impresora multifunción KODAK**

- 1. Apague la cámara y la impresora.
- 2. Conecte el cable USB que corresponda desde la cámara a la impresora.

#### **Impresión con una impresora multifunción KODAK**

1. Encienda la impresora. Encienda la cámara.

*Aparecerá el logotipo de PictBridge seguido de la imagen y menú activos. (Aparecerá un mensaje si no se encuentra ninguna imagen). Si el menú se apaga, pulse cualquier botón para que vuelva a aparecer en pantalla.*

2. Seleccione una opción de impresión y pulse el botón OK (Aceptar).

**Foto actual:** pulse para elegir una fotografía.

**Fotos marcadas**: imprime fotografías marcadas previamente para impresión.

**Impresión de índice**: imprime una copia con imágenes en miniatura de todas las fotografías. (Esta opción requiere una o más hojas de papel).

**Todas las fotos**: imprime todas las fotografías de la memoria interna o de la tarjeta.

**Almacenamiento de imagen**: seleccione Automático o Memoria interna.

NOTA: durante la impresión, las fotografías no se guardan en la impresora ni se transfieren a ésta de forma permanente. Para transferir fotografías al equipo, consulte [Transferencia de fotografías al equipo](#page-28-2).

<span id="page-29-5"></span>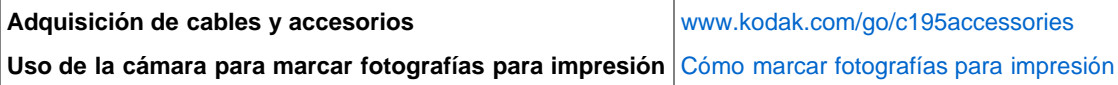

**Solicitud de copias en línea**

<span id="page-29-2"></span>KODAK Gallery [\(www.kodakgallery.com](http://www.kodakgallery.com/)) le permite:

- Cargar fotografías.
- Editar, mejorar e incorporar bordes a sus fotografías.
- Almacenar fotografías y compartirlas con familiares y amigos.
- Recibir copias, tarjetas de felicitación fotográficas, marcos y álbumes directamente en su casa.

**Impresión desde una tarjeta SD o SDHC opcional**

- Imprima automáticamente las fotografías con marcas introduciendo la tarjeta en una impresora que cuente con una ranura para tarjetas SD/SDHC. Consulte la guía del usuario de la impresora para ver más información.
- <span id="page-29-4"></span>• Imprima en un KODAK Picture Kiosk compatible con tarjetas SD/SDHC. Visite [www.kodak.com/go/picturemaker.](http://www.kodak.com/go/picturemaker)
- Lleve la tarjeta a un distribuidor fotográfico para que impriman sus fotografías de forma profesional.

### <span id="page-29-1"></span><span id="page-29-0"></span>**Cómo marcar fotografías para impresión**

- 1. Pulse el botón Review (Revisar)  $\Box$  Pulse  $\Box$  para buscar una fotografía.
- 2. Pulse el botón Menu (Menú)  $\boxed{1}$
- 3. Pulse para seleccionar Imprimir y, a continuación, pulse OK (Aceptar).
- 4. Pulse para seleccionar la cantidad de copias.
- 5. Pulse OK (Aceptar).
	- Pulse el disparador hasta la mitad para volver inmediatamente al modo de captura.

<span id="page-29-3"></span>**Para usar el sistema de ayuda en la cámara, consulte [Obtención de ayuda desde la cámara.](#page-30-3)**

## <span id="page-30-0"></span>**7 Obtención de ayuda**

[Obtención de ayuda desde la cámara](#page-30-1)  [Solución de problemas](#page-30-2)  [Obtención de ayuda en el sitio Web](#page-32-0) 

### <span id="page-30-5"></span><span id="page-30-3"></span><span id="page-30-1"></span>**Obtención de ayuda desde la cámara**

La cámara incluye un sistema de ayuda. Éste describe todos los ajustes de cada opción de menú.

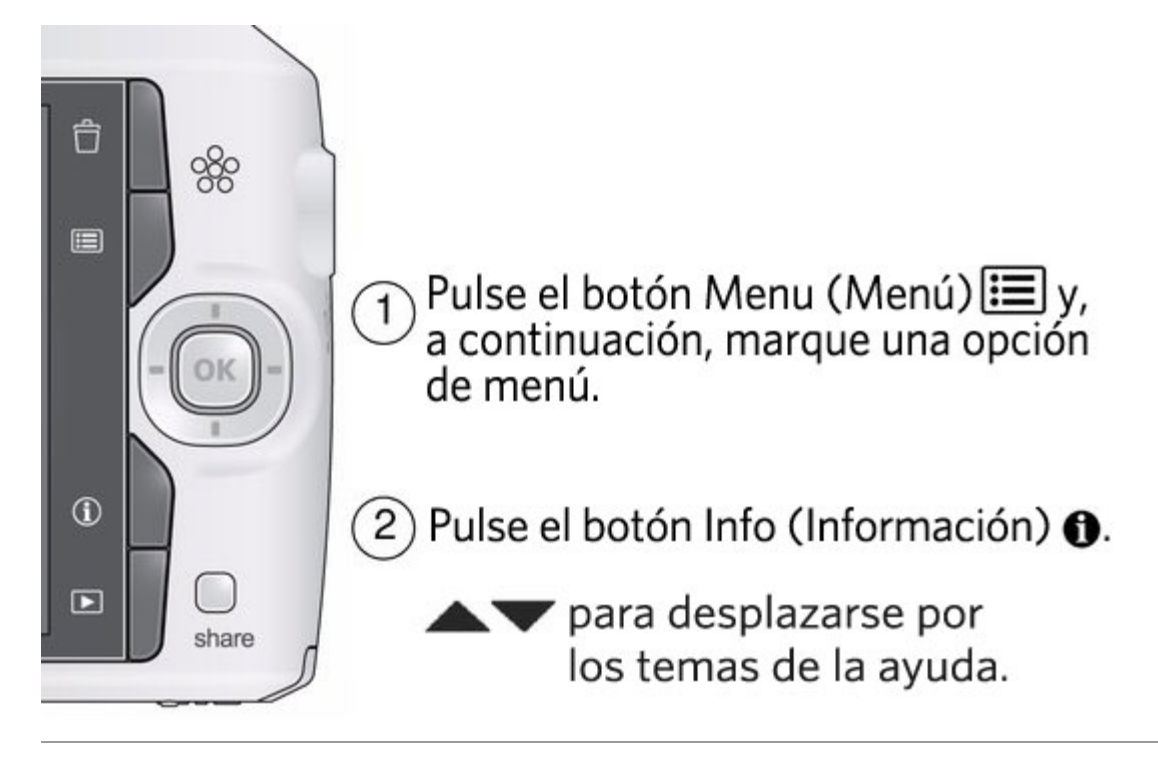

### <span id="page-30-4"></span><span id="page-30-2"></span>**Solución de problemas**

### **Problemas de la cámara**

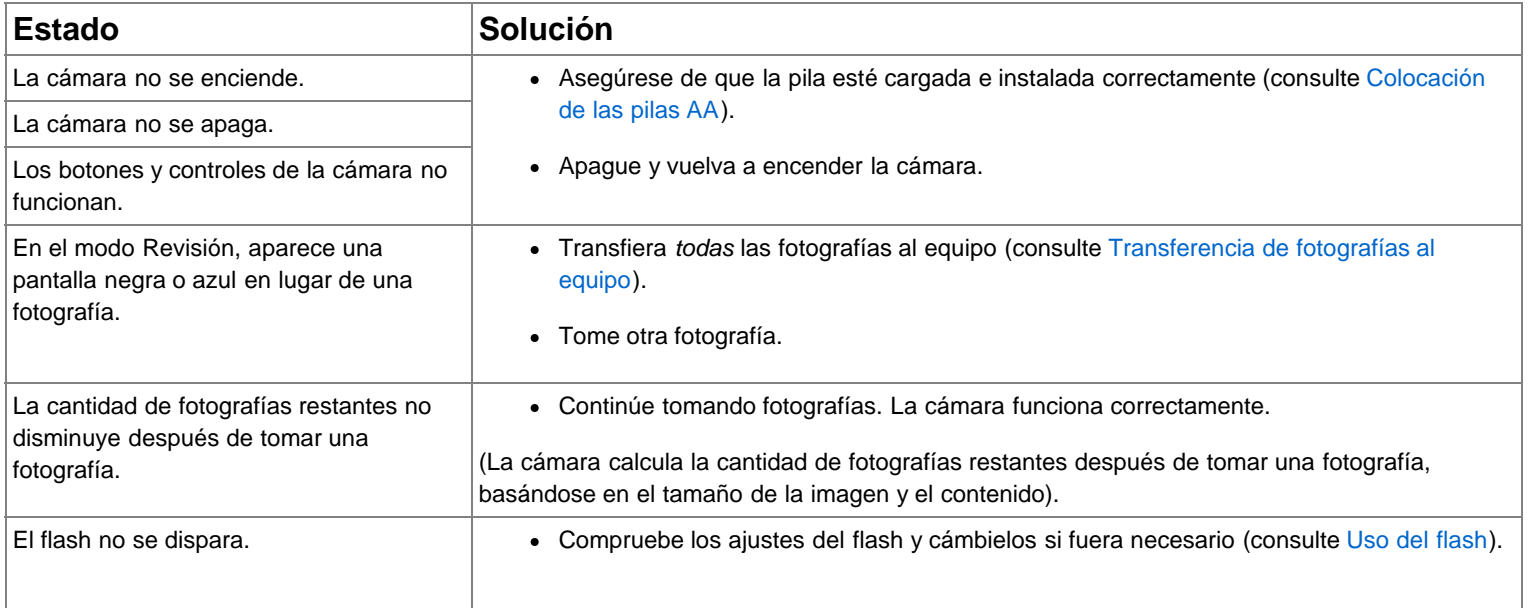

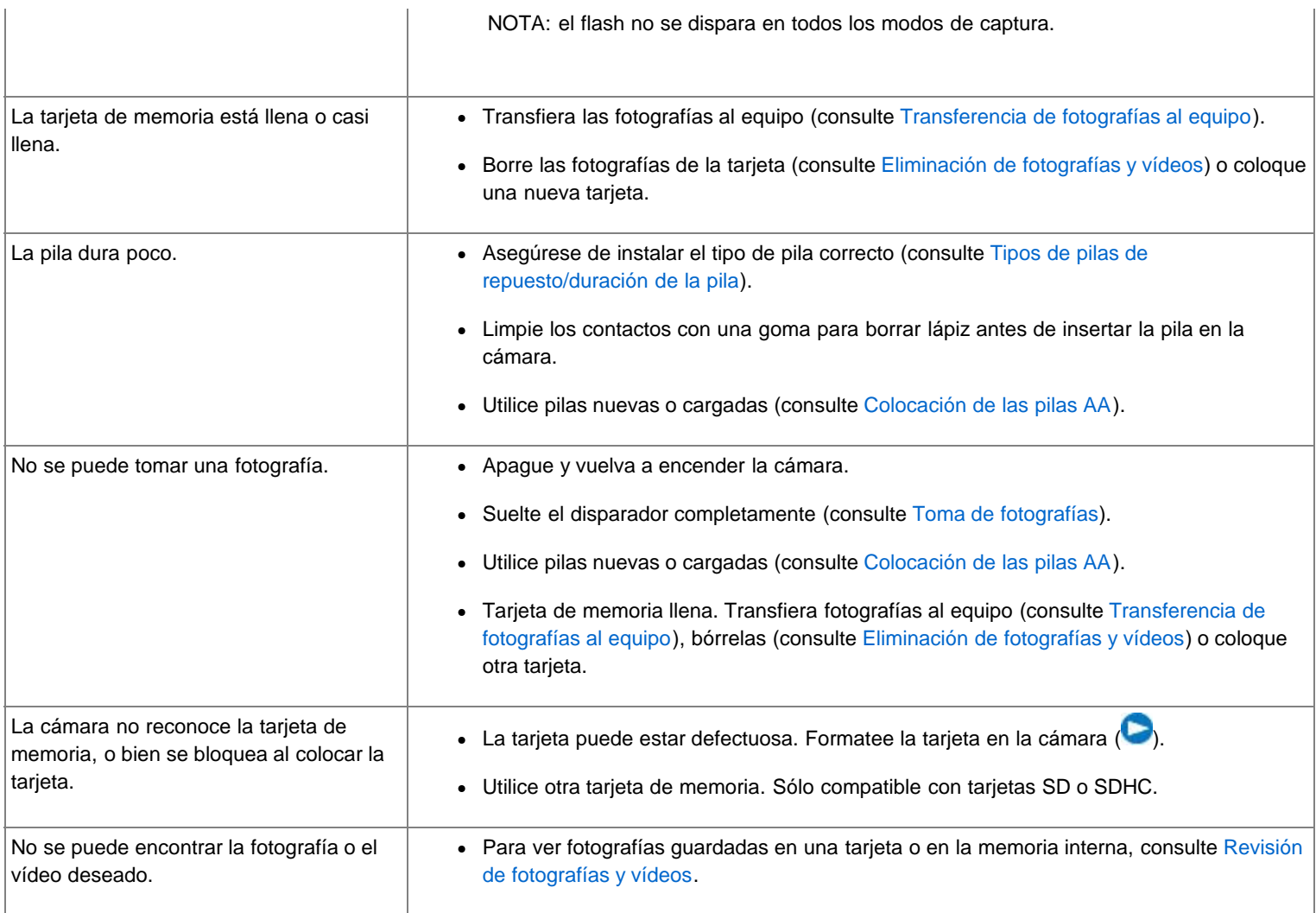

### <span id="page-31-0"></span>**Problemas con el equipo o la conexión**

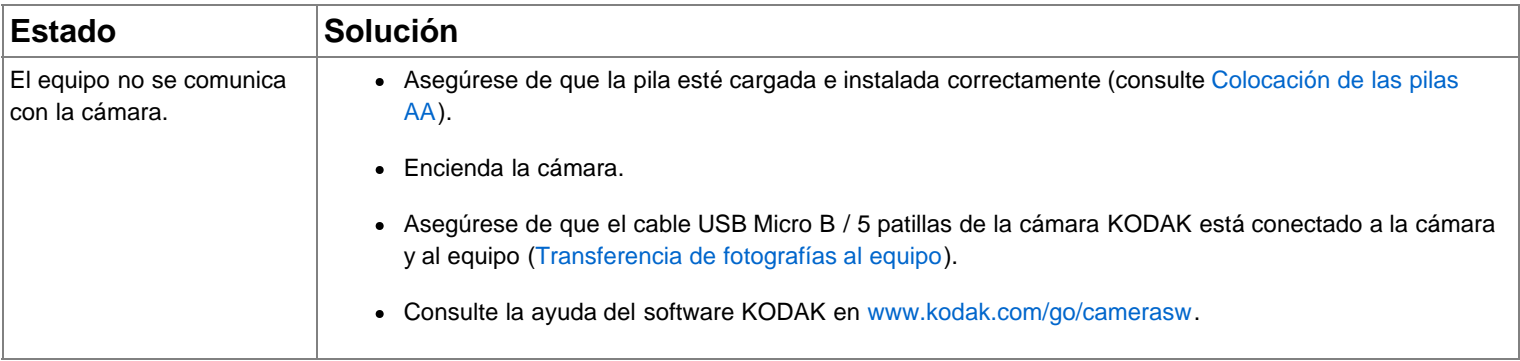

## **Problemas con la calidad de la imagen**

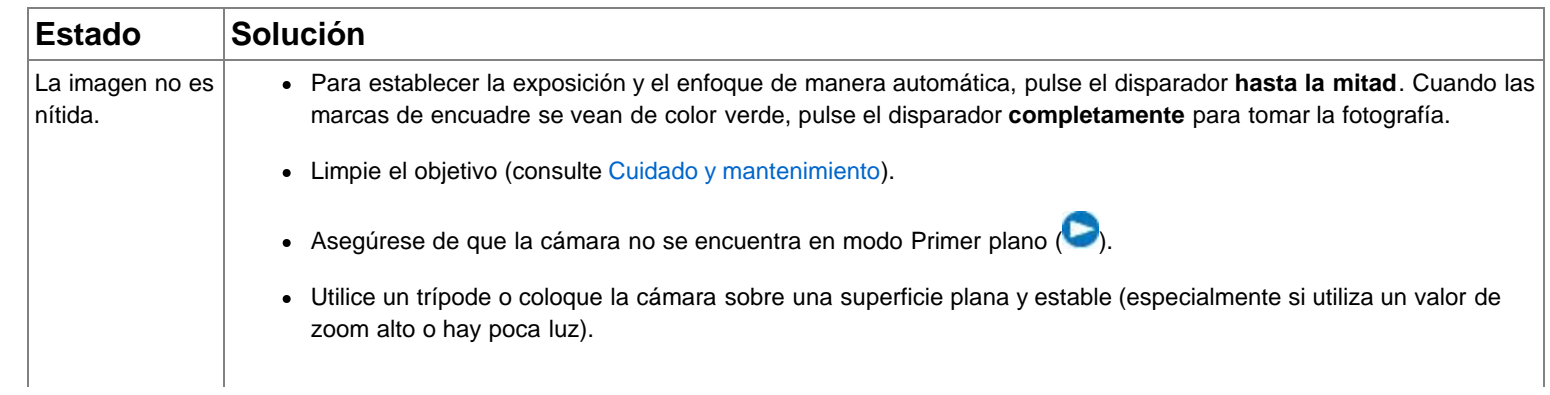

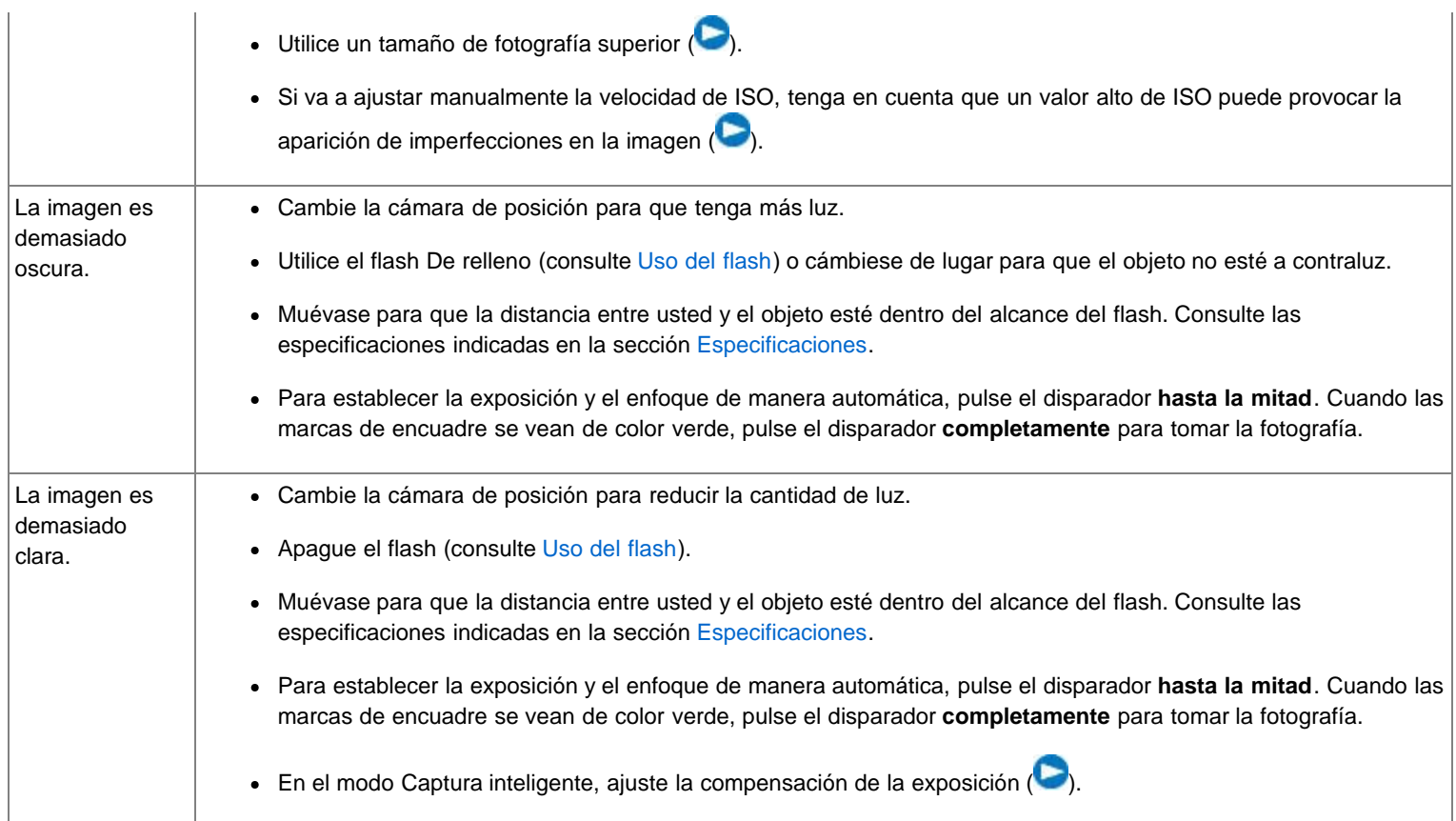

### **Problemas en la impresión directa (impresoras compatibles con PICTBRIDGE)**

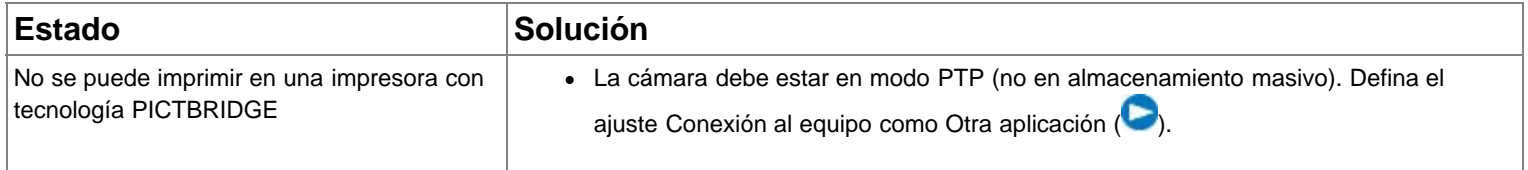

### <span id="page-32-0"></span>**Obtención de ayuda en el sitio Web**

### **Cámara**

<span id="page-32-2"></span><span id="page-32-1"></span>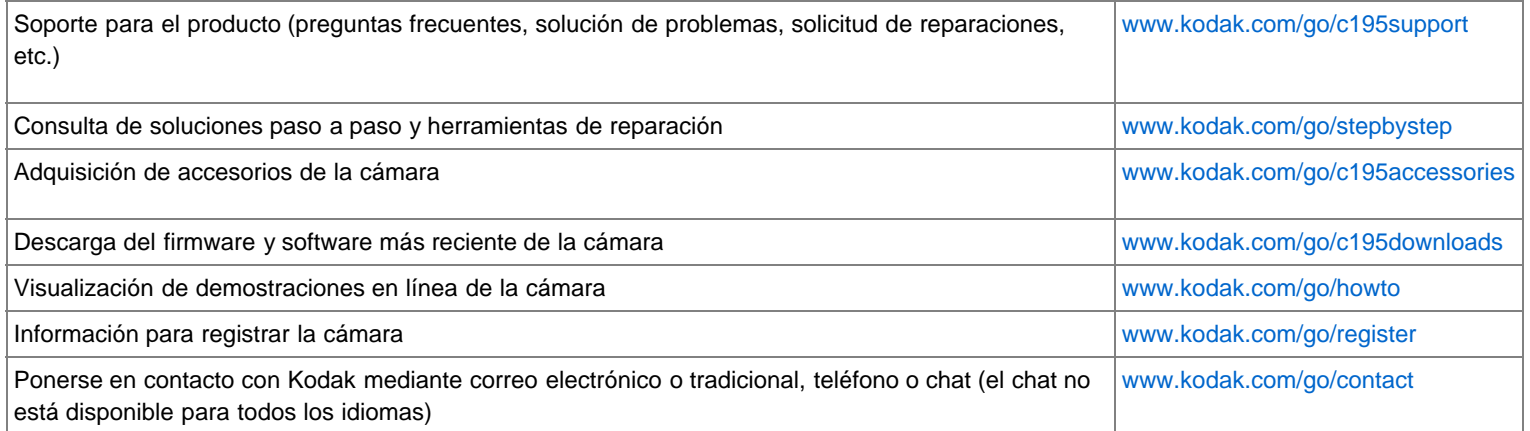

### **Software**

Descarga y obtención de ayuda del software KODAK [www.kodak.com/go/camerasw](http://www.kodak.com/go/camerasw)

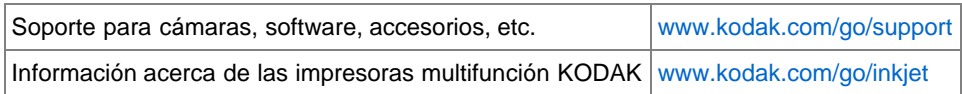

### <span id="page-33-0"></span>**8 Apéndice**

**Especificaciones** [Cuidado y mantenimiento](#page-35-0)  [Actualización del software y del firmware](#page-35-1)  [Capacidades de almacenamiento](#page-35-2)  [Instrucciones importantes sobre seguridad](#page-35-3)  [Tipos de pilas de repuesto/duración de la pila](#page-36-0)  [Garantía limitada](#page-37-0)  [Conformidad con normativas vigentes](#page-37-1) 

#### <span id="page-33-2"></span><span id="page-33-1"></span>**Especificaciones**

**CCD**: tipo de CCD de 1/2,3, 14 MP

**Píxeles efectivos**: 14 MP (4.352 x 3.264)

**LCD**: 76,2 mm (3 pulg.); 230.000 píxeles

**Almacenamiento de imagen**: tarjeta SD/SDHC opcional (El logotipo de SD es una marca registrada de SD Card Association). Tamaño de tarjeta máximo admitido: 32 GB

**Capacidad de almacenamiento interno**: memoria interna de 32 MB (19 MB disponibles para almacenar imágenes. 1 MB equivale a un millón de bytes)

**Objetivo**: zoom óptico de 5 aumentos; f/3,3-f/5,9; equivalente a 35 mm: 33-165 mm

**Protección del objetivo**: incorporada

**Zoom digital**: continuo de 5 aumentos

#### **Sistema de enfoque**:

Enfoque automático TTL; Automático:Varias zonas, Centrado, Prioridad de rostros. Distancia:

de 0,5 m (1,6 pies) a infinito en gran angular normal

de 1,0 m (3,3 pies) a infinito en teleobjetivo normal

de 10 a 80 cm (de 3,9 a 31,5 pulg.) en gran angular, primer plano

de 0,5 a 1,0 m (de 1,6 a 3,3 pies) en teleobjetivo, primer plano

**Control de enfoque automático**: enfoque automático continuo y sencillo

**Detección de rostro**: sí

**Reconocimiento de rostro**: sí

**Velocidad del obturador**: de 1/4 a 1/1400 segundos (Exposición de tiempo prolongado: de 1/2 a 8 segundos)

**Velocidad de ISO (en modo Programa)**: Automático: de 64 a 400

Manual: 64, 100, 200, 400, 800, 1000

**Zona de enfoque/exposición**: Exposición automática TTL; Varias zonas, Centrado, Prioridad de Rostros

**Compensación de la exposición**: +/-2,0 EV en incrementos de 1/3 EV

**Balance de blancos**: Automático, Luz natural, Tungsteno, Fluorescente, Sombras

**Flash electrónico**: Flash automático; Automático, De relleno, Ojos rojos, Desactivado; Número guía 6 (m); distancia en ISO 400: de 0,3 a 3,6 m (de 1 a 11,8 pies) en gran angular; de 1,0 a 2,0 m (de 3,3 a 6,6 pies) en teleobjetivo

**Modo de captura en ráfaga**: 3 fotografías como máximo a 1,5 fps; Exposición automática; Enfoque automático; Balance de blancos automático sólo para la primera toma

**Modos de captura**: Captura inteligente, Programa, Modos de escena, Vídeo

#### **Formato de archivo de imagen**:

Fotografía: EXIF 2.21 (compresión JPEG), organización de archivo DCF

Vídeo: .AVI (CÓDEC: Motion JPEG OpenDML; audio: ADPCM)

**Tamaño de imagen**: 14 MP (4:3): 4.288 x 3.216 píxeles

12 MP (3:2): 4.288 x 2.848 píxeles

10 MP (16:9): 4.288 x 2.416 píxeles

6 MP (4:3): 2.880 x 2.160 píxeles

3 MP (4:3): 2.048 x 1.536 píxeles

2 MP (16:9): 1.920 x 1.080 píxeles

1 MP (4:3): 1.280 x 960 píxeles

**Modos de color**: Color intenso, Color óptimo, Color básico, Blanco y negro, Sepia

**Modos de nitidez**: Nítida, Normal, Suave

**Grabación de vídeo**: 4 GB como máximo; VGA (640 x 480 a 30 fps)

#### **Reducción de desenfoque de vídeo:** sí

**Comunicación con el equipo**: USB 2.0 de alta velocidad (protocolo PIMA 15740) a través de cable USB Micro B / 5 patillas para cámaras KODAK

**Salida de vídeo**: NTSC o PAL

**Micrófono**: sí

#### **Altavoz**: sí

#### **Compatible con PICTBRIDGE**: sí

**Alimentación**: pila alcalina AA KODAK MAX; pilas recargables Ni-MH AA (precargadas) para cámaras digitales KODAK; pilas recargables Ni-MH AA para cámaras digitales KODAK

**Toma de trípode**: 1/4 pulg.

**Tamaño**: 96,3 x 61,7 x 30,4 mm (3,8 x 2,4 x 1,2 pulg.) cuando está apagada

**Peso**: 177 g (6,2 onzas) con tarjeta y pilas

**Temperatura de funcionamiento**: de 0 °C a 40 °C (de 32 °F a 104 °F)

#### <span id="page-35-7"></span><span id="page-35-4"></span><span id="page-35-0"></span>**Cuidado y mantenimiento**

- Si sospecha que le entró agua a la cámara, quite las pilas y la tarjeta. Deje que todos los componentes se sequen al aire durante 24 horas como mínimo antes de volver a utilizar la cámara.
- Sople suavemente sobre el objetivo o la pantalla de la cámara para retirar el polvo y la suciedad. Limpie con cuidado con un paño suave sin pelusa o con una toallita para limpiar objetivos que no tenga productos químicos. No utilice soluciones limpiadoras a menos que se hayan formulado específicamente para objetivos de cámaras. No permita que ningún producto químico, como por ejemplo bronceadores, entre en contacto con la superficie pintada de la cámara.
- En algunos países existen contratos de servicio técnico. Póngase en contacto con un distribuidor de productos KODAK para obtener más información.
- <span id="page-35-6"></span>Para obtener información sobre cómo desechar y reciclar la cámara digital, póngase en contacto con las autoridades locales. En EE. UU., visite la página Web de Electronics Industry Alliance en [www.eiae.org,](http://www.eiae.org/) o la página Web de Kodak en [www.kodak.com/go/c195support.](http://www.kodak.com/go/c195support)

#### <span id="page-35-1"></span>**Actualización del software y del firmware**

<span id="page-35-5"></span>Compruebe ocasionalmente las últimas versiones del software KODAK y el firmware de la cámara (el software propio de la cámara). Visite [www.kodak.com/go/c195downloads](http://www.kodak.com/go/c195downloads).

#### <span id="page-35-2"></span>**Capacidades de almacenamiento**

<span id="page-35-3"></span>La pantalla LCD muestra la cantidad aproximada de fotografías (o minutos/segundo de vídeo) restantes. La capacidad real de almacenamiento varía en función de la composición de la toma, el tamaño de la tarjeta y otros factores, por lo que la cantidad de fotografías y vídeos que se pueden almacenar podría aumentar o disminuir. La lista de favoritos ocupa espacio adicional en la memoria interna.

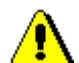

### **PRECAUCIÓN:**

**No desmonte este producto; ninguna pieza en su interior puede ser reparada por el usuario. Solicite ayuda a técnicos cualificados. Los adaptadores de CA y cargadores de pilas KODAK se han diseñado sólo para utilizarse en interiores. El uso de mandos, ajustes o procedimientos diferentes a los indicados en este documento podrían causar descargas eléctricas o peligros mecánicos y eléctricos. Si la pantalla LCD se rompe, no toque el vidrio ni el líquido. Póngase en contacto con el departamento de asistencia técnica de Kodak.**

- <span id="page-36-3"></span>El uso de accesorios no recomendados por Kodak puede provocar incendios, descargas eléctricas o lesiones. En [www.kodak.com/go/accessories e](http://www.kodak.com/go/accessories)ncontrará una lista de accesorios aprobados.
- Utilice solamente equipos certificados para USB que cuenten con una resistencia limitadora de corriente. Si tiene preguntas, comuníquese con el fabricante del equipo.
- Si utiliza este producto en el interior de un avión, siga todas las instrucciones de seguridad de la línea aérea.
- Al retirar las pilas, deje que se enfríen, ya que pueden estar calientes.
- Siga todas las advertencias e instrucciones proporcionadas por el fabricante de la pila.
- Utilice sólo las pilas aprobadas para este producto con el fin de evitar el peligro de explosión.
- Mantenga las pilas fuera del alcance de los niños.
- Evite que la pila entre en contacto con objetos de metal como monedas. De lo contrario, es posible que la pila produzca un cortocircuito, descargue energía, se caliente o presente fugas.
- No desmonte, instale al revés ni exponga las pilas a líquidos, humedad, fuego o temperaturas extremas.
- Retire las pilas si va a guardar la cámara durante un período largo. En el caso de que se produzca una fuga de líquido de la pila mientras está instalada en la cámara, comuníquese con un representante del departamento de asistencia al cliente de Kodak.
- En el caso de que el líquido entrara en contacto con la piel, lave de inmediato la parte del cuerpo afectada y acuda al centro de atención médica más cercano. Para solicitar más información sobre aspectos relacionados con la salud, llame a un representante del departamento de asistencia al cliente de Kodak.
- Consulte [www.kodak.com/go/reach](http://www.kodak.com/go/REACH) para obtener información acerca de la presencia de sustancias incluidas en la lista de candidatos conforme al artículo 59(1) del reglamento (CE) n.º 1907/2006 (REACH).
- Deseche las pilas siguiendo las normas locales o nacionales que correspondan. Consulte [www.kodak.com/go/kes.](http://www.kodak.com/go/kes)
- No intente cargar pilas que no son recargables. Para obtener más información sobre las pilas, consulte [www.kodak.com/go/batteries.](http://www.kodak.com/go/batteries)

#### <span id="page-36-1"></span><span id="page-36-0"></span>**Tipos de pilas de repuesto/duración de la pila**

- Pila alcalina KODAK MAX, AA: >180 fotografías
- Pilas recargables Ni-MH AA para cámaras digitales KODAK (precargadas): >400 fotografías por carga

Duración de la pila según método de prueba CIPA (cantidad aproximada de fotografías en el modo Captura inteligente). La duración de la pila puede variar en función del uso.

#### <span id="page-36-2"></span>**Aumento de la duración de la pila**

- $\bullet$  Use funciones de ahorro de energía (consulte $\bullet$ ).
- El rendimiento de la pila se reduce en temperaturas inferiores a 5 °C (41 °F). Lleve pilas de repuesto cuando utilice la cámara en un clima frío y manténgalas tibias. No deseche las pilas que no funcionan en temperaturas frías; puede que funcionen cuando vuelvan a estar a la temperatura normal.

#### <span id="page-37-0"></span>**Garantía limitada**

Kodak garantiza que las cámaras digitales y los accesorios (sin incluir las pilas) no presentarán defectos en sus materiales o su fabricación durante el período cubierto por la garantía especificado en el embalaje del producto KODAK. Guarde el recibo de compra original del Producto. Debe presentar una prueba de compra fechada en el momento de solicitar cualquier reparación durante el período cubierto por la garantía.

#### **Cobertura de la Garantía limitada**

Las reparaciones cubiertas por la garantía sólo se encuentran disponibles en el país donde los Productos se adquirieron originalmente. Es posible que deba enviar los Productos, a su propio cargo, al servicio técnico autorizado del país donde los adquirió. Será responsabilidad de Kodak reparar o reemplazar los Productos en caso de que no funcionen correctamente durante el período cubierto por la garantía, sujeto a las condiciones o limitaciones estipuladas en la presente. Las reparaciones cubiertas por esta garantía incluirán la mano de obra y cualquier ajuste o repuestos necesarios. Si Kodak no pudiera reparar o reemplazar un Producto, reembolsará, a su propia discreción, el precio de compra pagado por éste, siempre y cuando se devuelva a Kodak junto con un comprobante donde se indique el precio de compra pagado. La reparación, el reemplazo o el reembolso serán los únicos recursos dispuestos en virtud de esta garantía. Si durante la reparación se utilizan repuestos, estos últimos pueden corresponder a piezas refabricadas o que incluyan materiales refabricados. En caso de que fuera necesario reemplazar todo el Producto, podría reemplazarse por uno refabricado. Los materiales, los Productos y los repuestos refabricados estarán garantizados por el período que aún siga vigente en la garantía original del Producto, o bien noventa (90) días después de la fecha de reparación o reemplazo (el que sea mayor).

#### **Limitaciones**

La presente garantía no cubre circunstancias que estén fuera del control de Kodak. La presente garantía no tendrá validez cuando el problema se deba a daños causados durante el envío, a accidentes, alteraciones, modificaciones, reparaciones no autorizadas, uso indebido, abuso, uso con accesorios y dispositivos no compatibles (como tintas y cartuchos de otros fabricantes), al incumplimiento de las instrucciones de funcionamiento, mantenimiento y embalaje de KODAK, a la no utilización de artículos suministrados por KODAK (como adaptadores y cables), o bien en el caso de quejas presentadas con posterioridad a la fecha cubierta por esta garantía.

Kodak no proporciona ninguna otra garantía, ya sea de forma expresa o implícita, sobre este Producto y declina su responsabilidad ante cualquier garantía implícita de comerciabilidad e idoneidad para un fin determinado. En el caso de que la exclusión de una garantía implícita no tenga validez conforme con las leyes vigentes, la duración de dicha garantía implícita será de un (1) año a partir de la fecha de compra del Producto o el período que estipule la ley. La opción de reparación, reemplazo o reembolso constituye la única obligación de Kodak. Kodak no será responsable ante daños indirectos, emergentes ni secundarios producto de la venta, compra o utilización del Producto, independientemente de su causa. Por la presente, Kodak renuncia y excluye de la presente cualquier responsabilidad por daños indirectos, emergentes y secundarios, independientemente de la causa de éstos, o por incumplimiento de cualquier garantía escrita o implícita, incluidos, entre otros, pérdidas de utilidades, costos por tiempo de inactividad, pérdida respecto de la utilización del aparato, costos por el reemplazo del aparato, instalaciones o servicios, o bien quejas por parte de clientes por dichos daños producto de la compra, utilización o mal funcionamiento del Producto. Las presentes limitaciones o exclusiones de responsabilidad se aplican tanto a Kodak como a sus proveedores.

#### **Derechos del usuario**

En algunos estados o jurisdicciones no se permite la exclusión o limitación de garantías ante daños indirectos o emergentes. En tales casos, la limitación o exclusión anterior no será aplicable. En algunos estados o jurisdicciones no se permiten limitaciones respecto del plazo de cobertura de garantías implícitas. En tales casos, la limitación anterior no será aplicable. La presente garantía le otorga al usuario derechos específicos además de los que ya le confiere la ley, los cuales pueden variar de un estado o jurisdicción a otro.

### **Fuera de los Estados Unidos y Canadá**

Los términos y condiciones de la presente garantía serán diferentes fuera de los Estados Unidos y Canadá. A menos que al usuario se le otorgue por escrito una garantía específica de Kodak por parte de una empresa Kodak, la compañía sólo será responsable por garantías o responsabilidades mínimas exigidas por ley, aunque el defecto, el daño o la pérdida se deban a negligencia u otros.

#### <span id="page-37-2"></span><span id="page-37-1"></span>**Conformidad con normativas vigentes**

**Conformidad con la normativa y asesoramiento de la FCC (Federal Communications Commission)**

Este aparato ha sido probado y se ha comprobado que cumple con los límites establecidos para los dispositivos digitales Clase B, según la

sección 15 de las normas de la FCC. Estos límites se han establecido para ofrecer una protección razonable contra interferencias cuando el aparato funciona en un entorno residencial. Este aparato genera, utiliza y puede irradiar energía de radiofrecuencia y, si no se instala y utiliza de acuerdo con las instrucciones, puede ocasionar interferencias en las comunicaciones por radio. Sin embargo, no existe garantía alguna de que no se produzcan interferencias en una instalación específica. Si este aparato produce interferencias en la recepción de radio o televisión, lo que se puede determinar apagando y encendiendo el aparato, se recomienda al usuario que intente corregir la interferencia realizando una o varias de las siguientes acciones: 1) cambie la orientación o ubicación de la antena receptora, 2) aumente la separación entre el aparato y el receptor, 3) conecte el aparato a una fuente de alimentación que esté en un circuito distinto de aquél donde está conectado el receptor, 4) consulte con el distribuidor o con un técnico especializado en radio/TV para obtener más sugerencias. Cualquier cambio o modificación no aprobados expresamente por la parte responsable de la compatibilidad puede anular el derecho del usuario a utilizar el aparato. Para asegurar la conformidad con las normas de la FCC se deben utilizar los cables de interfaz protegidos que se suministran con el producto, así como los componentes o accesorios adicionales especificados para su instalación.

### **CE**

Por la presente, Eastman Kodak Company declara que este producto KODAK cumple con los requisitos básicos y demás disposiciones pertinentes según la Directiva 1999/5/E.

#### **China: Restricciones para sustancias peligrosas**

#### 环保使用期限 (EPUP)

在中国大陆,该值表示产品中存在的任何危险物质不得释放,以免危及人身健康、财产或环境的时间期限(以年计)。该值根据操作说 明中所规定的产品正常使用而定。

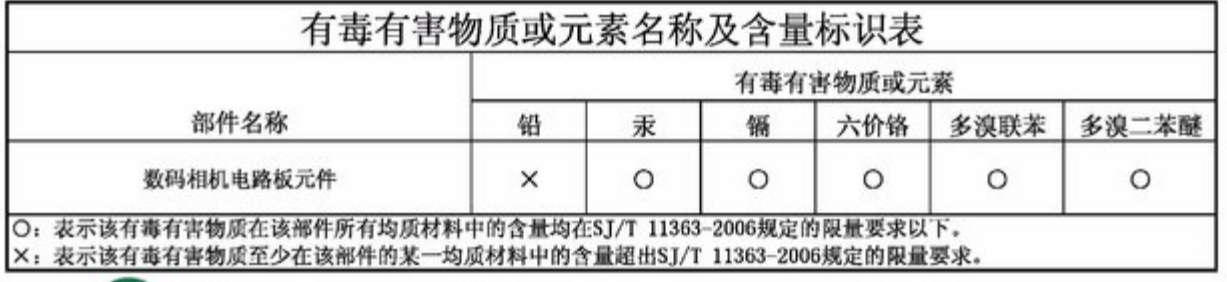

USB 数据线

#### **Rusia: Certificación GOST-R**

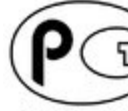

Eastman Kodak Company

모 Rochester, NY 14650

Фотокамера изготовлена в Китае; остальные элементы -

<span id="page-38-0"></span>АЮ-40 в соответствии с маркировкой.

### **Clase B de Corea para ITE**

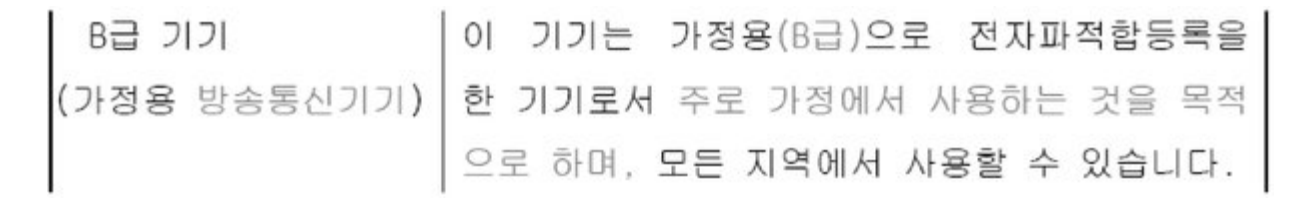

### **Clase B del VCCI para ITE**

この装置は、情報処理装置等電波障害自主規制協議会(VCCI)の基準 に基づくクラス旧情報技術装置です。この装置は、家庭環境で使用することを目的としていますが、この装置がラジオやテレビジョン受信機に近接して使用されると、受信障害を引き起こすことがあります。<br>使用されると、受信障害を引き起こすことがあります。<br>取扱説明書に従って正しい取り扱いをして下さい。

#### **Etiqueta para el desecho de equipos eléctricos y electrónicos, y desecho de pilas**

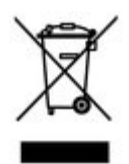

En Europa: con el objeto de proteger el medio ambiente y la salud de las personas, es su responsabilidad desechar este aparato y las pilas llevándolos a los centros especialmente dispuestos para ello. No se puede desechar en basureros municipales. Si necesita más información, comuníquese con un distribuidor local, con un centro de recolección o visite el sitio [www.kodak.com/go/recycle.](http://www.kodak.com/go/recycle) Peso del producto: 175 g (6,2 onzas) con tarjeta y pilas.

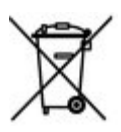

### **Norma C-Tick de Australia**

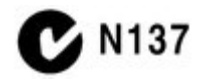

**Declaración del Departamento de Comunicaciones de Canadá (DOC)**

**DOC Class B Compliance** - This Class B digital apparatus complies with Canadian ICES-003.

<span id="page-39-0"></span>**Observation des normes-Classe B** - Cet appareil numérique de la classe B est conforme à la norme NMB-003 du Canada.

#### [A](#page-39-1) | [B](#page-39-2) | [C](#page-39-3) | [D](#page-40-0) | [E](#page-41-0) | [F](#page-41-1) | [G](#page-42-0) | [H](#page-42-1) | [I](#page-42-2) | [K](#page-42-3) | [M](#page-42-4) | [N](#page-43-0) | [P](#page-43-1) | [R](#page-43-2) | [S](#page-44-0) | [T](#page-44-1) | [U](#page-44-2) | [V](#page-44-3) | [Z](#page-45-0) |

```
A
```

```
accesorios
  adquisición [1]
  pila [1]
  tarjeta SD/SDHC [1]
 acerca de la cámara [1]
 actualización del software y del firmware [1]
 ajustar y configurar la cámara [1]
 ajustes de menú [1]
 almacenamiento de la imagen [1] [2]
 ampliar una foto [1]
 añadir palabras clave, nombres [1]
 automático
  control de enfoque [1]
  enfoque, marcas de encuadre [1]
  mejoras [1]
 autorretrato [1]
 ayuda
  ayuda en pantalla [1]
  enlaces Web [1]
B
```

```
balance de blancos [1] [2]
botón
borrar [1]
brillo LCD [1]
buscar fotografías [1]
búsqueda inteligente [1]
```
### <span id="page-39-3"></span>**C**

#### cable

audio/vídeo [\[1\]](#page-24-3)

```
colocación/instalación
 pila [1]
 tarjeta SD/SDHC [1]
color, modo de [1] [2]
conector, USB / audio/vídeo [1]
configurar
 almacenamiento de la imagen [1]
 balance de blancos [1]
 brillo LCD [1]
 captura, modo de [1]
 color, modo de [1]
 disparador automático [1]
 enfoque automático [1]
 enfoque automático, zona [1]
 exposición de tiempo prolongado [1] [2]
 fecha y hora [1]
 idioma [1]
 ISO [1]
 nitidez [1]
  [1]
  [1]
 tamaño de la foto [1] [2]
configurar, menú [1]
conformidad con FCC [1]
contraluz [1]
copiar fotos
 al equipo a través del cable USB [1]
 de memoria interna a tarjeta [1]
 de tarjeta a memoria interna [1]
copias en línea, solicitar [1]
cuidado y mantenimiento [1]
cumplimiento con la normativa canadiense [1]
```
#### <span id="page-40-0"></span>**D**

descargar software KODAK [\[1\]](#page-28-3) descargar fotografías [\[1\]](#page-27-4) desechar, reciclar [\[1\]](#page-35-6) deshacer eliminar [\[1\]](#page-0-0) diapositivas proyectar [\[1\]](#page-23-5) digital, zoom [\[1\]](#page-7-3) disparador problemas [\[1\]](#page-31-0) retraso del disparador automático [\[1\]](#page-10-3) disparador automático [\[1\]](#page-10-3) disparador, retraso del disparador [\[1\]](#page-10-3) dispositivo de vídeo externo visualizar fotografías y vídeos [\[1\]](#page-24-3)

<span id="page-41-0"></span>**E**

```
editar vídeos [1]
eliminar
 de la memoria interna [1]
 de la tarjeta SD/SDHC [1]
 durante vista rápida [1]
 proteger fotografías y vídeos [1]
encender y apagar la cámara [1]
encendido
 cámara [1]
enfoque automático
 zona [1]
enfoque automático (fotografías), control [1]
enfoque automático, zona [1]
enfoque, marcas de encuadre [1]
enviar fotografías y vídeos por correo electrónico [1]
equipo
 conectar la cámara [1]
 transferir [1]
escena, modo de (SCN) [1]
escribir [1]
especificaciones de la cámara [1]
exposición
 tiempo prolongado [1] [2]
exposición, compensación [1]
```
#### <span id="page-41-1"></span>**F**

favoritos [\[1\]](#page-16-5) fecha, configurar [\[1\]](#page-4-2) firmware, actualización [\[1\]](#page-35-5) flash, usar [\[1\]](#page-8-3) flor [\[1\]](#page-8-4) [\[2\]](#page-9-7) [\[3\]](#page-9-8) formatear [\[1\]](#page-27-5) fotografías captura, modos de [\[1\]](#page-8-2) copiar [\[1\]](#page-23-4) correo electrónico, marcar para enviar por [\[1\]](#page-0-0) iconos de revisión [\[1\]](#page-20-2) Kodak Perfect Touch [\[1\]](#page-23-3) marcar [\[1\]](#page-29-3) protección [\[1\]](#page-18-5) recortar [\[1\]](#page-21-1) revisión [\[1\]](#page-0-0) transferir a través de cable USB [\[1\]](#page-27-4) fotografías/vídeos borrar [\[1\]](#page-0-0) fuegos artificiales [\[1\]](#page-9-9)

```
G
```
### garantía [\[1\]](#page-37-2)

### <span id="page-42-1"></span>**H**

<span id="page-42-2"></span>**I**

hacer una foto de un vídeo [\[1\]](#page-21-2) hora, configurar [\[1\]](#page-4-2)

```
iconos de modos [1]
idioma [1]
impresión
 desde una tarjeta [1]
 fotografías marcadas [1]
 optimización de impresora [1]
 PICTBRIDGE [1]
 [1]
impresoras compatibles con PICTBRIDGE [1]
información sobre normativas [1]
instalación
 pila [1]
 tarjeta SD/SDHC [1]
```
# ISO alto [\[1\]](#page-9-10)

### <span id="page-42-3"></span>**K**

Kodak, sitios Web [\[1\]](#page-30-5)

### <span id="page-42-4"></span>**M**

```
mantenimiento de la cámara [1]
marcar
 favoritos [1]
 palabras clave [1]
 personas, rostros [1]
marcas
 para enviar por correo electrónico [1]
marcas de encuadre [1]
memoria
 insertar una tarjeta [1]
modo de enfoque [1] [2]
modos [1]
 autorretrato [1]
 contraluz [1]
 escena (SCN) [1]
 flor [1] [2] [3]
 fuegos artificiales [1]
 ISO alto [1]
 museo [1]
 nieve [1]
 niños [1]
 paisaje nocturno [1]
```

```
playa [1]
 retrato nocturno [1]
 texto [1]
museo [1]
```
### <span id="page-43-0"></span>**N**

```
nieve [1]
niños [1]
nitidez [1]
normas sobre las pilas [1]
```
### <span id="page-43-1"></span>**P**

```
paisaje nocturno [1]
palabras clave [1]
panorámicas [1]
pantalla LCD
 brillo [1]
 revisión de fotografías [1]
 revisión de vídeos [1]
papelera, vaciar [1]
personalizar la cámara [1]
personas, marcar [1]
pila
 adquisición [1]
 colocación [1]
 duración estimada [1]
 estado [1]
 tipos [1]
playa [1]
programa de descarga de software [1]
proteger fotografías y vídeos [1]
proyección de diapositivas [1]
proyección de diapositivas en un televisor [1]
```
### <span id="page-43-2"></span>**R**

ráfaga [\[1\]](#page-10-4) reciclar, desechar [\[1\]](#page-35-6) recortar un vídeo [\[1\]](#page-0-0) recorte de fotografías [\[1\]](#page-21-1) reloj, configurar [\[1\]](#page-4-2) reparación [\[1\]](#page-32-2) reproducción de un vídeo [\[1\]](#page-17-2) restablecer cámara [\[1\]](#page-27-6) retrato nocturno [\[1\]](#page-9-16) revisar fotos/vídeos al tomarlas [\[1\]](#page-6-1) borrar [\[1\]](#page-0-0) diapositivas [\[1\]](#page-23-5) LCD [\[1\]](#page-0-0)

protección [\[1\]](#page-18-5) rostros, marcado, reconocimiento [\[1\]](#page-14-1)

<span id="page-44-0"></span>**S**

```
 [1]
 [1]
 seguridad [1]
  [1]
 seleccionar varias fotografías/vídeos [1]
 share (compartir), botón [1]
 software
 actualizar [1]
 software Kodak EasyShare,
 actualizar [1]
 software KODAK, descargar [1]
 sonidos [1]
 sonidos de la cámara [1] [2]
T
```

```
tamaño de la foto [1] [2] [3]
 tarjeta SD/SDHC
  imprimir [1]
  insertar [1]
 teclado [1]
 tecnología Kodak Perfect Touch [1]
 tecnología Perfect Touch [1]
 texto [1]
 tiempo prolongado, exposición [1] [2] [3]
 tomar fotografías, grabar vídeos [1]
 transferir, a través de cable USB [1]
U
```
<span id="page-44-2"></span>

```
URL, sitios Web de Kodak [1]
USB
 transferir fotografías [1]
```
#### <span id="page-44-3"></span>**V**

```
varias copias [1]
 [1][2]
ver
 fotografía, después de tomarla [1] [2]
 por varias copias [1]
vídeo
 copiar [1]
 correo electrónico, marcar para enviar por [1]
 editar [1]
 iconos de revisión [1]
 montaje de vídeo [1]
 protección [1]
 reproducir [1]
```
salida [\[1\]](#page-27-3) transferir al equipo [\[1\]](#page-27-4) ver [\[1\]](#page-0-0) vista rápida, uso [\[1\]](#page-6-1) visualizar proyección de diapositivas [\[1\]](#page-23-5)

<span id="page-45-0"></span>**Z**

zoom

digital [\[1\]](#page-7-3)